**Sun QFS**和**Sun Storage Archive Manager 5.3**安装指南

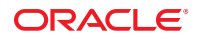

文件号码 E35989<br>E35989-01,2012 年 6 月

版权所有 © 2011, 2012, Oracle 和/或其附属公司。 保留所有权利。

本软件和相关文档是根据许可证协议提供的,该许可证协议中规定了关于使用和公开本软件和相关文档的各种限制,并受知识产权法的保护。除非在<br>许可证协议中明确许可或适用法律明确授权,否则不得以任何形式、任何方式使用、拷贝、复制、翻译、广播、修改、授权、传播、分发、展示、执<br>行、发布或显示本软件和相关文档的任何部分。除非法律要求实现互操作,否则严禁对本软件进行逆向工程设计、反汇编或反编译。

此文档所含信息可能随时被修改,恕不另行通知,我们不保证该信息没有错误。如果贵方发现任何问题,请书面通知我们。

如果将本软件或相关文档交付给美国政府,或者交付给以美国政府名义获得许可证的任何机构,必须符合以下规定:

#### U.S. GOVERNMENT END USERS:

Oracle programs, including any operating system, integrated software, any programs installed on the hardware, and/or documentation, delivered to U.S. Government end users are "commercial computer software" pursuant to the applicable Federal Acquisition Regulation and agency-specific supplemental regulations. As such, use, duplication, disclosure, modification, and adaptation of the programs, including any operating system, integrated software, any programs installed on the hardware, and/or documentation, shall be subject to license terms and license restrictions applicable to the programs. No other rights are granted to the U.S. Government.

本软件或硬件是为了在各种信息管理应用领域内的一股使用而开发的。它不应被应用于任何存在危险或潜在危险的应用领域,也不是为此而开发<br>的,其中包括可能会产生人身伤害的应用领域。如果在危险应用领域内使用本软件或硬件,贵方应负责采取所有适当的防范措施,包括备份、冗余和<br>其它确保安全使用本软件或硬件的措施。对于因在危险应用领域内使用本软件或硬件所造成的一切损失或损害,Oracle Corporation 及其附属公司概不 负责。

Oracle 和 Java 是 Oracle 和/或其附属公司的注册商标。其他名称可能是各自所有者的商标。

Intel 和 Intel Xeon 是 Intel Corporation 的商标或注册商标。所有 SPARC 商标均是 SPARC International, Inc 的商标或注册商标,并应按照许可证的规定使 用。AMD、Opteron、AMD 徽标以及 AMD Opteron 徽标是 Advanced Micro Devices 的商标或注册商标。UNIX 是 The Open Group 的注册商标。

本软件或硬件以及文档可能提供了访问第三方内容、产品和服务的方式或有关这些内容、产品和服务的信息。对于第三方内容、产品和服务,Oracle Corporation 及其附属公司明确表示不承担任何种类的担保,亦不对其承担任何责任。对于因访问或使用第三方内容、产品或服务所造成的任何损 失、成本或损害,Oracle Corporation 及其附属公司概不负责。

# 目录

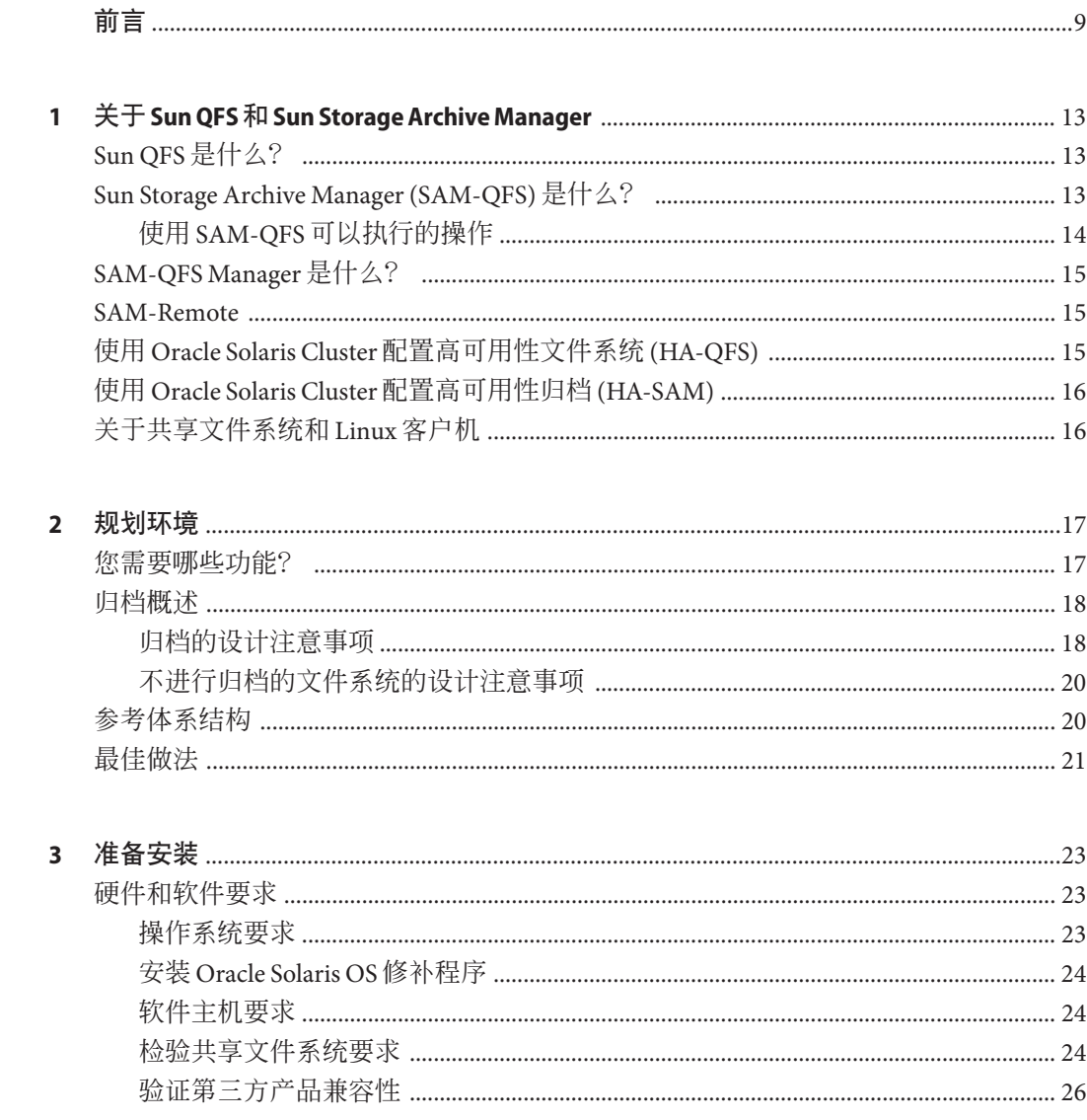

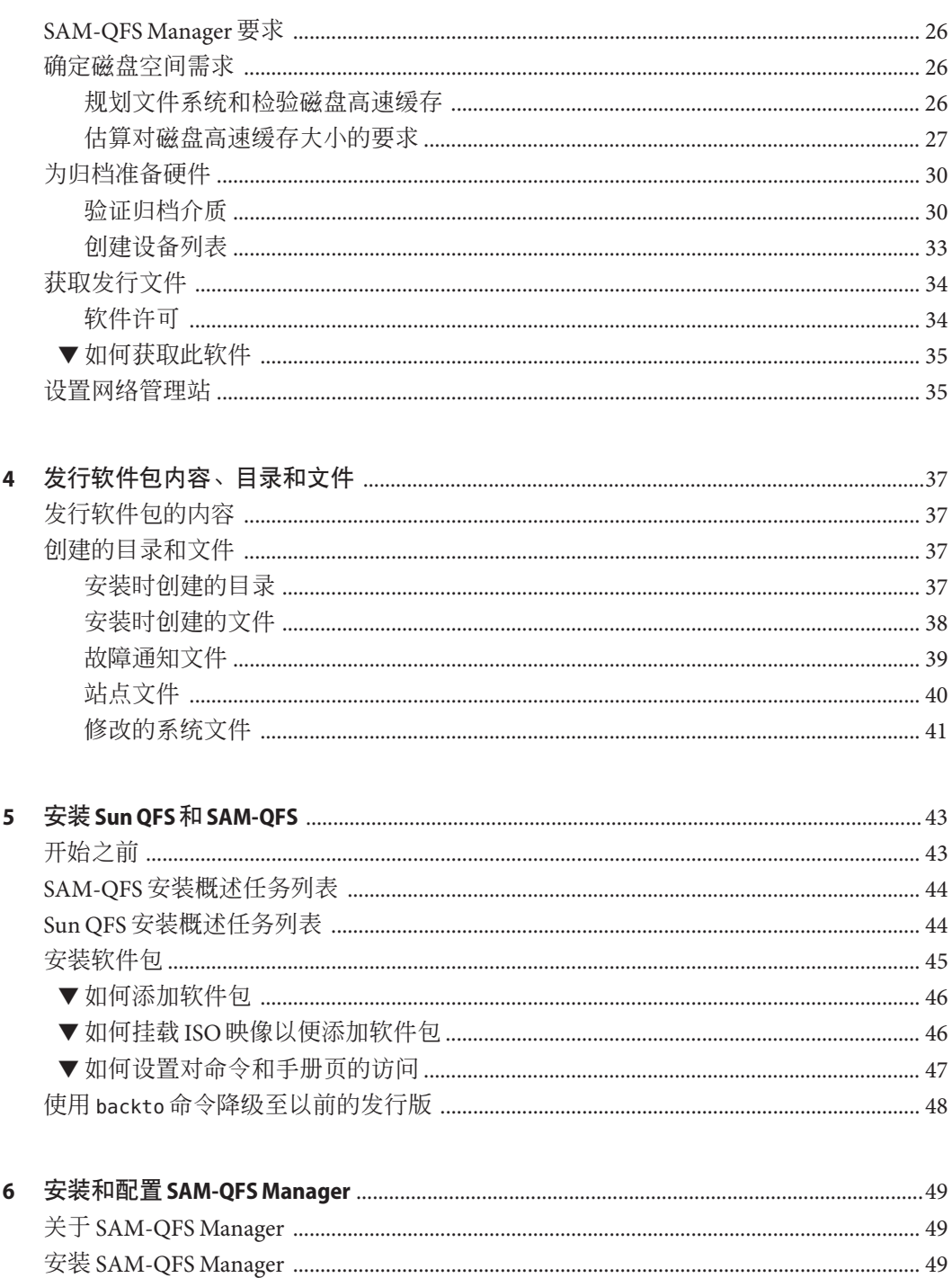

57

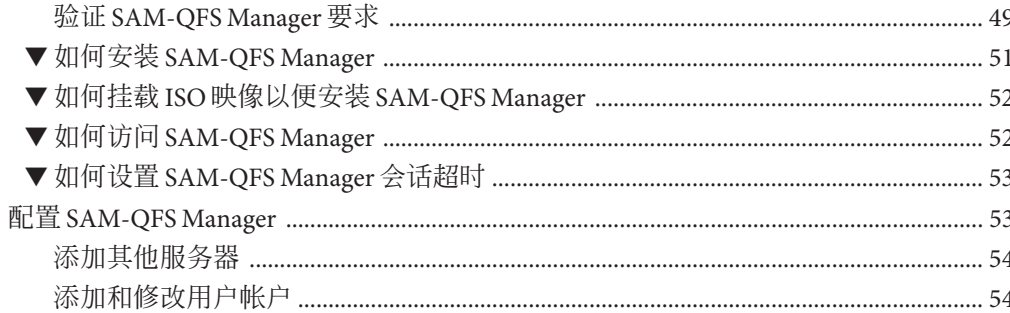

#### 7 配置立件系统环培

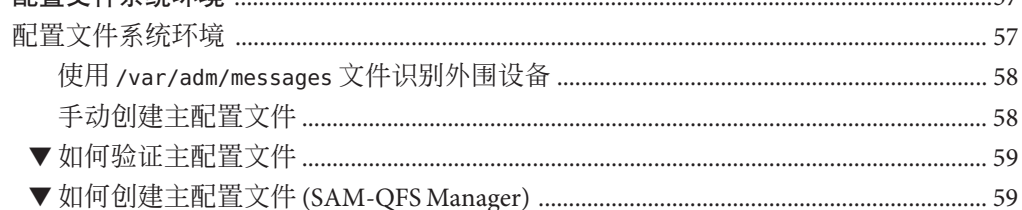

#### $\mathbf{R}$

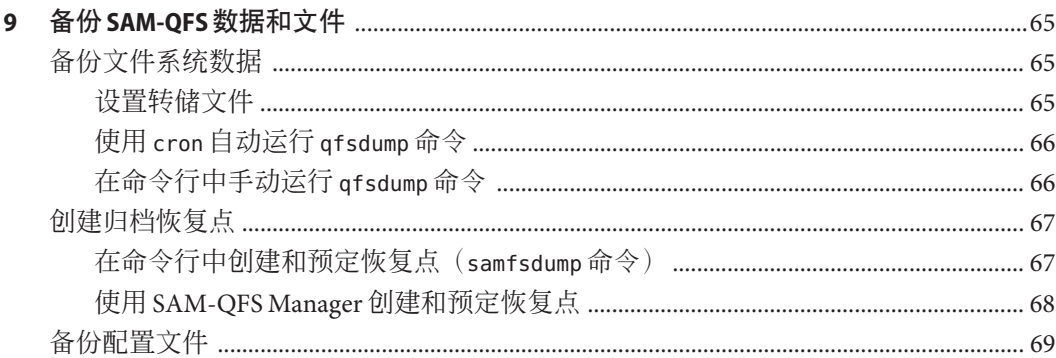

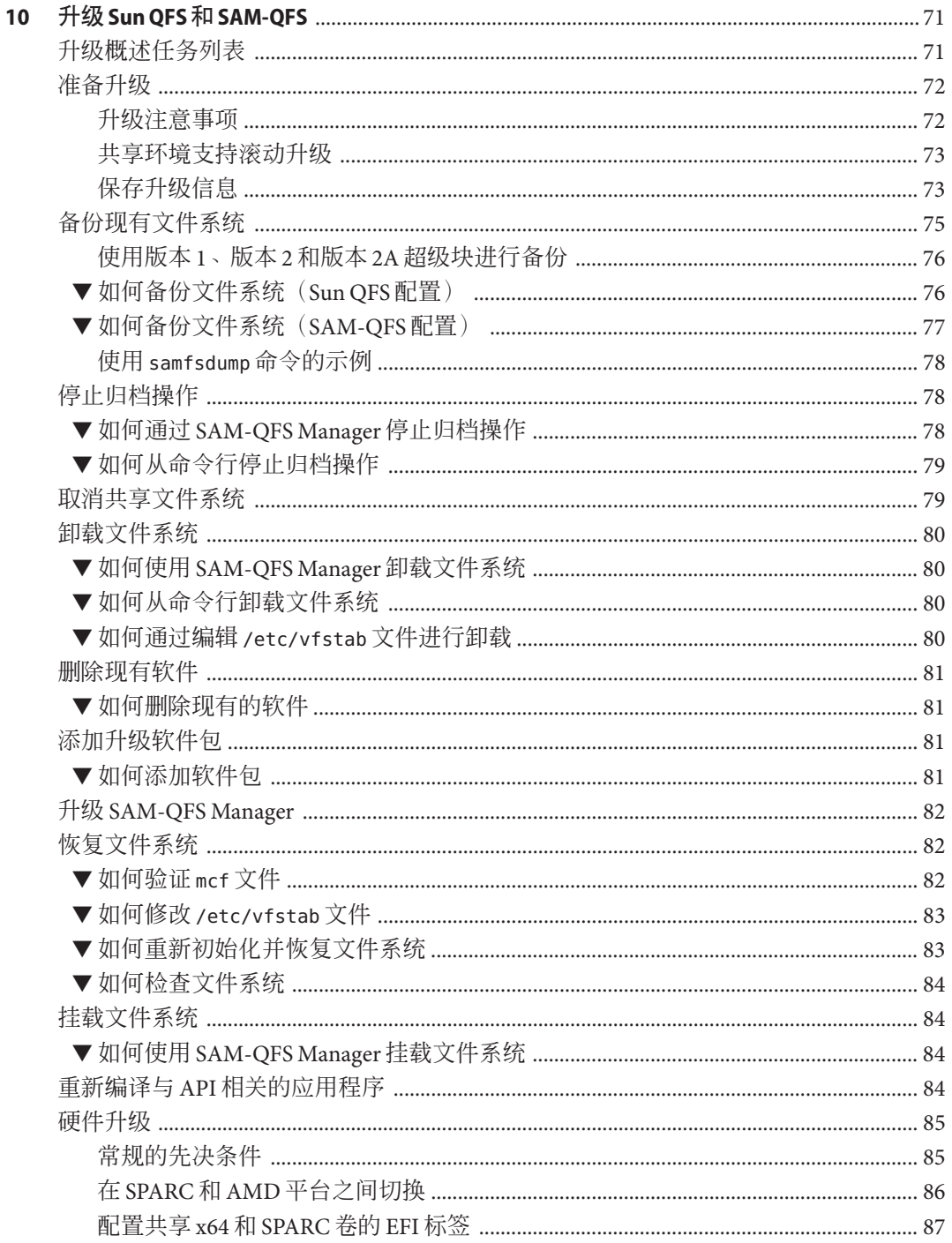

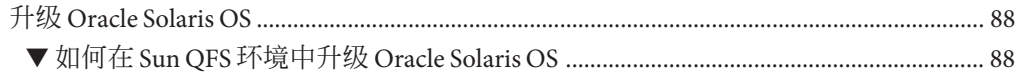

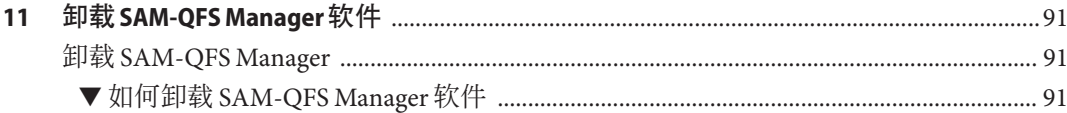

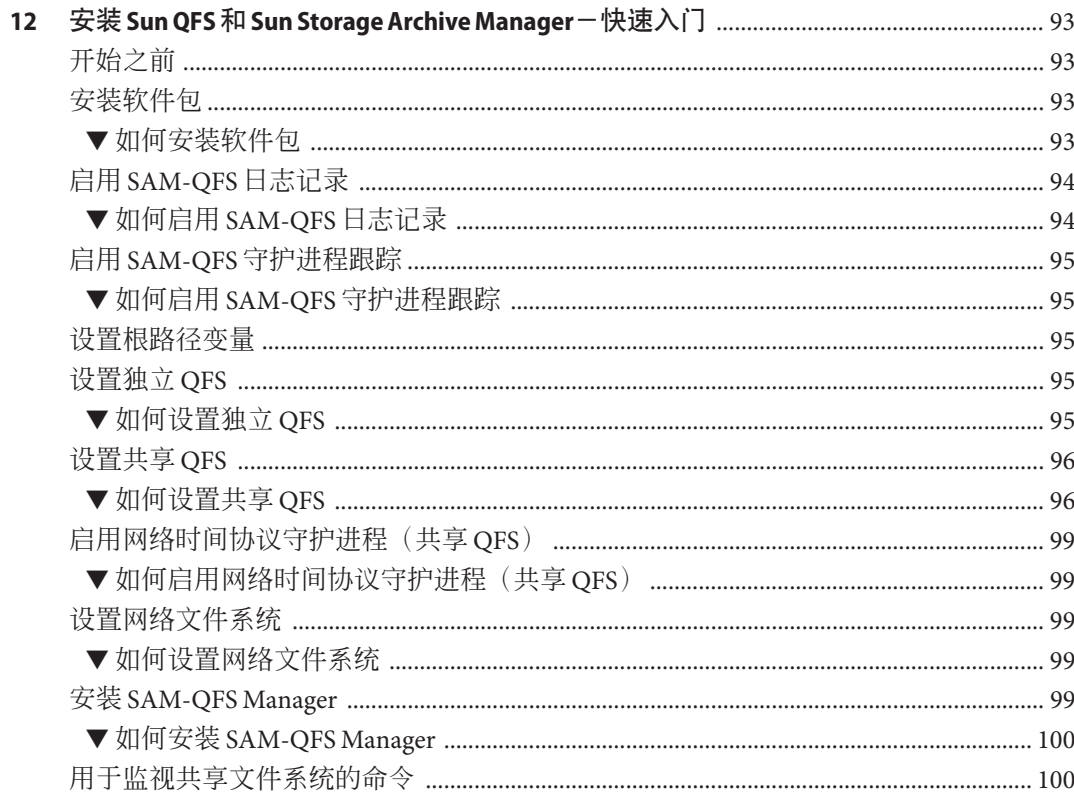

# <span id="page-8-0"></span>前言

《Sun QFS 和 Sun Storage Archive Manager 5.3 安装指南》提供了用于安装和升级 Sun QFS 与 SAM-QFS 软件的详细信息和过程。

### 本书的目标读者

本书适用于希望安装或升级 Sun QFS 和 Sun Storage Archive Manager 软件的系统管理 员。

### 相关书籍

- 《Sun QFS 文件系统 5.3 [配置和管理指南》](http://www.oracle.com/pls/topic/lookup?ctx=E36551&id=SAMQA)
- 《[Sun Storage Archive Manager 5.3](http://www.oracle.com/pls/topic/lookup?ctx=E36551&id=SAMCA) 配置和管理指南》
- $\Diamond$  [Using Sun QFS and Sun Storage Archive Manager with Oracle Solaris Cluster](http://www.oracle.com/pls/topic/lookup?ctx=E22586&id=SAMQL)  $\Diamond$
- 《[Using Sun QFS and Sun Storage Archive Manager on Linux Clients](http://www.oracle.com/pls/topic/lookup?ctx=E22586&id=QFSLC) 》
- 《[Sun QFS and Sun Storage Archive Manager 5.3 Reference Manual](http://www.oracle.com/pls/topic/lookup?ctx=E22586&id=QFSRM)》

### 获取**Oracle**支持

Oracle 客户可通过 My Oracle Support 获取电子支持。有关信息,请访问 [http://](http://www.oracle.com/pls/topic/lookup?ctx=acc&id=info) [www.oracle.com/pls/topic/lookup?ctx=acc&id=info](http://www.oracle.com/pls/topic/lookup?ctx=acc&id=info),或访问 [http://www.oracle.com/](http://www.oracle.com/pls/topic/lookup?ctx=acc&id=trs) [pls/topic/lookup?ctx=acc&id=trs](http://www.oracle.com/pls/topic/lookup?ctx=acc&id=trs)(如果您听力受损)。

### **SAM-QFS**的联机支持

签订了支持合同的 Oracle 客户可以通过登录到 [My Oracle Support](https://support.oracle.com/) 访问以下信息:

- **Service Requests**(服务请求)-提交、更新或查看服务请求。
- **SAM-QFS** 知识库
	- 1. 登录到 [My Oracle Support](https://support.oracle.com/)。
	- 2. 单击 "Knowledge"(知识)选项卡。

前言

- 3. 在 "Search Knowledge Base"(搜索知识库)字段中,键入 QFS。 屏幕上将显示 "Information Center: SAM-QFS Overview Advisor"(信息中 心: SAM-QFS 概述指导)页面。
- **SAM-QFS** 的 **Oracle** 社区
	- 1. 登录到 [My Oracle Support](https://support.oracle.com/)。
	- 2. 单击 "Community"(社区)选项卡。
	- 3. 在 "Find a Community"(查找社区)搜索字段中,键入 QFS。
	- 4. 向下滚动社区列表以找到 SAM/QFS Storage Archive Manager 和 Sun QFS。
	- 5. 单击 SAM/QFS Storage Archive Manager 和 Sun QFS。 屏幕上将显示 "SAM-QFS community" (SAM-QFS 社区)页面。

### 印刷约定

下表介绍了本书中的印刷约定。

表**P–1** 印刷约定

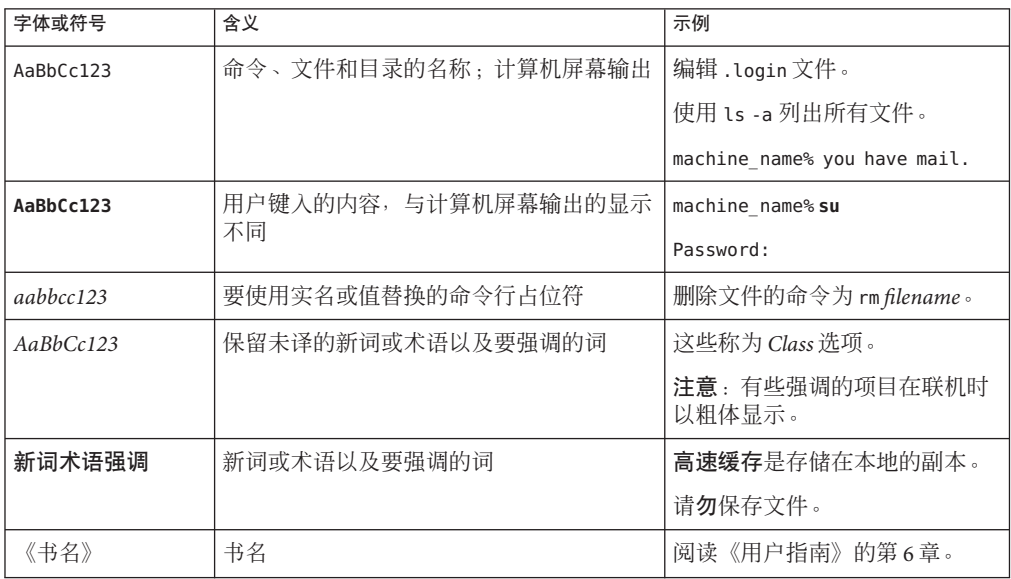

## 命令中的**shell**提示符示例

下表显示了 Oracle Solaris OS 中包含的缺省 UNIX shell 系统提示符和超级用户提示 符。请注意,在命令示例中显示的缺省系统提示符可能会有所不同,具体取决于 Oracle Solaris 发行版。

表 **P–2** shell提示符

| shell                                     | 提示符           |
|-------------------------------------------|---------------|
| Bash shell \ Korn shell 和 Bourne shell    | \$            |
| Bash shell、Korn shell 和 Bourne shell 超级用户 | #             |
| C shell                                   | machine name% |
| C shell 超级用户                              | machine name# |

# <span id="page-12-0"></span> $\begin{array}{c|c}\n\hline\n\vdots \\
\hline\n\vdots \\
\hline\n\end{array}$ 第 **1** 章

# 关于 Sun QFS 和 Sun Storage Archive Manager

本章介绍了 Sun QFS 和 Sun Storage Archive Manager 及其特性与功能。

### **Sun QFS**是什么?

Sun QFS 软件是可以安装在 Oracle Solaris x64 AMD 和 SPARC 平台上的高性能文件系 统。这个高可用性的文件系统可保证在收到一个或多个用户的请求时,将数据以设备 的额定速率传输给用户。Sun QFS 文件系统固有的可伸缩性允许组织的存储设备需求随 时间不断提高,并且对可以管理的信息量几乎没有限制。此文件系统允许您将多种类 型的文件(文本、图像、音频、视频和混合介质)都存储到一个逻辑位置。此外,您 还可以通过 Sun QFS 文件系统实施磁盘配额和共享文件系统。此文件系统还包括以下 特性:

- 元数据分离
- 直接 I/O 功能
- 共享读取器/写入器功能
- 在存储区域网络 (Storage Area Network, SAN) 环境中实现文件共享
- Oracle Solaris Cluster 对高可用性的支持

#### **Sun Storage Archive Manager (SAM-QFS)**是什么?

通过 Sun Storage Archive Manager (SAM-QFS) 产品, 您可以归档文件系统数 据。SAM-QFS 环境包括存储和归档管理器以及 Sun QFS 文件系统软件。SAM-QFS 软件 可以将数据以设备的额定速度归档至自动化库。此外,还可以通过称为磁盘归档的过 程,将数据归档至另一文件系统的文件中。可以根据需要归档数据,也可以定义策略 以确定何时归档数据。还可以为数据归档设置特定日程表。系统将提供标准的文件系 统界面,并且文件的读写就像在主磁盘存储器上时一样。

在 SAM-QFS 配置中,文件系统以对用户或应用程序透明的方式自动管理在线、近线和 离线数据。用户在从文件系统读取文件以及向其写入文件时,所有文件都好像位于主

<span id="page-13-0"></span>存储器上一样。此外,此配置以连续、自动且不易察觉的方式对进行中的工作进行备 份。该文件系统可以按一个标准格式将多个文件副本归档至多种介质类型中。此功能 通过一个有效的长期数据存储解决方案将额外备份需求降到最低,并且提供了快速灾 难恢复功能。

SAM-QFS 软件通过将文件从联机磁盘高速缓存复制到归档介质来归档文件。归档介质 可以是另一文件系统中的磁盘分片,也可以是自动或手动装入的存储设备中的可移除 磁带或磁光盘卡盒。此外, SAM-QFS 软件可自动将联机磁盘空间大小维持在站点指定 的使用量阈值上。它可以释放与已归档的文件数据相关联的磁盘空间,并在需要时将 文件恢复到联机磁盘。

SAM-QFS 配置还包括以下功能:

- 存储策略管理
- 磁盘到磁盘的复制和归档
- 共享磁带机
- 提前读取/延后写入功能
- 文件分段

注 **–** 尽管可以创建和使用没有 SAM-QFS 归档功能的 Sun QFS 文件系统,但在不使用 Sun QFS 文件系统的情况下无法使用 SAM-QFS 归档功能。因此, 必须遵循以下安装路径之 一进行操作:

- 第44页中的 "SAM-OFS [安装概述任务列表](#page-43-0)"
- 第 44 页中的 "Sun QFS [安装概述任务列表](#page-43-0)"

如果仅安装了文件系统,但稍后决定要使用归档功能,则必须在安装 SAM-QFS 之前卸 载 Sun QFS。请注意,系统不会删除任何现有文件系统,因此,无需重建文件系统。

### 使用**SAM-QFS**可以执行的操作

通过 SAM-QFS, 您可以执行以下任务:

- 创建文件系统并将其配置为独立、归档或共享文件系统
- 创建配置为在高性能计算环境中使用的文件系统
- 创建独立文件系统
- 向共享文件系统添加客户机和潜在的元数据服务器以及将其从共享文件系统中删除
- 扩展文件系统
- 收缩文件系统
- 检查并修复文件系统
- 支持对逻辑单元号 (Logical Unit Number, LUN) 的分配/不分配 (alloc/noalloc)
- 挂载和卸载独立、共享和归档文件系统
- 控制归档文件系统的归档
- 管理归档文件系统的归档策略
- 保护挂载的归档文件系统的数据

### <span id="page-14-0"></span>**SAM-QFS Manager**是什么?

SAM-OFS Manager 是一个基于浏览器的图形用户界面, 您可以使用它从一个中心位置 配置、控制、保护和监视网络中的一个或多个文件系统。您可以使用所在网络中任何 一台主机上的 Web 浏览器访问这个中心位置。要配置无法通过浏览器界面配置的选 项,请使用命令行界面以及与文件系统关联的配置文件。

#### **SAM-Remote**

通过 Sun SAM-Remote 客户机和服务器存储管理系统, 您可以共享 SAM-QFS 环境中的 库和其他可移除介质设备。Sun SAM-Remote 环境中的所有主机系统都必须安装相同发 行版级别的 SAM-QFS 软件,并且这些软件必须都正常运行。

配置 SAM-Remote 软件:

- 1. 创建一个 Sun QFS 文件系统。
- 2. 测试 Sun QFS 文件系统以验证其是否配置正确。
- 3. 按照 SAM-Remote 说明启用远程存储和归档管理。

有关更多信息,请参见《[Sun Storage Archive Manager 5.3](http://www.oracle.com/pls/topic/lookup?ctx=E36551&id=SAMCAgkvrg) 配置和管理指南》中的第 18 章 "使用 [Sun SAM-Remote](http://www.oracle.com/pls/topic/lookup?ctx=E36551&id=SAMCAgkvrg) 软件"。

### 使用**Oracle Solaris Cluster**配置高可用性文件系统**(HA-QFS)**

可以在 Oracle Solaris Cluster 环境中安装 Sun QFS 文件系统,并对其进行配置以实现高 可用性。对于共享文件系统和非共享文件系统,使用的配置方法是不同的,具体如 下:

- 在共享文件系统中,当 Oracle Solaris Cluster 软件进行故障转移时,它将 Sun OFS 文 件系统操作从故障服务器移到其他服务器。然后,Oracle Solaris Cluster 软件将元数 据服务器的操作从故障节点移到另一节点,在此过程中不需要运行其他命令。
- 在 Oracle Solaris Cluster 环境中还可以将共享客户机放置在群集之外。
- 在 Oracle Solaris Cluster 环境中配置的非共享 Sun QFS 文件系统是高度可用的文件系 统。此类文件系统在一个节点上配置,但是可作为高可用性资源在群集中启用。当 承载着文件系统的节点发生故障时,Oracle Solaris Cluster 软件会将文件系统移动到 另一个节点。

有关这些配置的更多信息,请参见《[Using Sun QFS and Sun Storage Archive Manager with](http://www.oracle.com/pls/topic/lookup?ctx=E22586&id=SAMQL) [Oracle Solaris Cluster](http://www.oracle.com/pls/topic/lookup?ctx=E22586&id=SAMQL)》。

<span id="page-15-0"></span>注 **–** 虽然在 Oracle Solaris Cluster 环境中安装 Sun QFS 文件系统可提高可靠性并减少或消 除非计划停机时间。为了保持文件系统的可靠性,有时 可能需要关闭 Sun OFS 软件以运行 samfsck 进程。要应用软件修补程序或更新,也必须 关闭 Sun QFS 软件。

### 使用**Oracle Solaris Cluster**配置高可用性归档**(HA-SAM)**

可以使用 Oracle Solaris Cluster 软件配置 SAM-QFS 以实现高可用性。通过支持应用程序 故障转移,Oracle Solaris Cluster 软件提供了高可用性。系统定期监视主节点,并且 Cluster 软件会自动将 SAM-QFS 归档功能从发生故障的主节点重定位到指定的辅助节 点。通过在主节点发生故障时允许群集中的另一节点自动承载归档工作负载,Oracle Solaris Cluster 软件可以显著缩短停机时间并提高效率。

高可用性 SAM-QFS (High-availability SAM, HA-SAM) 依赖于 Sun QFS Sun Cluster 代 理, 因此, 必须在通过 Sun QFS Sun Cluster 代理挂载并管理的共享 Sun QFS 文件系统中 安装此配置。

有关更多信息,请参见《[Using Sun QFS and Sun Storage Archive Manager with Oracle](http://www.oracle.com/pls/topic/lookup?ctx=E22586&id=SAMQLglbij) Solaris Cluster》中的第 1 章 ["Using SAM-QFS With Oracle Solaris Cluster"](http://www.oracle.com/pls/topic/lookup?ctx=E22586&id=SAMQLglbij)。

### 关于共享文件系统和**Linux**客户机

共享文件系统是一种分布式的多主机文件系统,您可以将其挂载到多个 Oracle Solaris 操作系统 (operating system, OS) 主机上。其中一台 Oracle Solaris OS 主机用作元数据服务 器,其他主机用作客户机。您还可以将一台或多台客户机指定为潜在的元数据服务 器,以便切换元数据服务器。

在共享文件系统中, Sun OFS 软件既可以安装在 Linux 客户机上, 也可以安装在 Oracle Solaris 客户机上。与共享 Sun QFS Oracle Solaris 客户机不同,Linux 客户机仅限于执行 客户机操作,而不能配置为潜在的元数据服务器。Linux 客户机支持与 SAM-QFS 软件 进行交互, 但只具有 Sun OFS 文件系统的功能。

在 Oracle Solaris 和 Linux 客户机上,Sun OFS 软件的功能大致相同。有关 Sun OFS Linux 客户机软件的更多信息,请参见《[Using Sun QFS and Sun Storage Archive Manager on](http://www.oracle.com/pls/topic/lookup?ctx=E22586&id=QFSLC) [Linux Clients](http://www.oracle.com/pls/topic/lookup?ctx=E22586&id=QFSLC)》。

<span id="page-16-0"></span>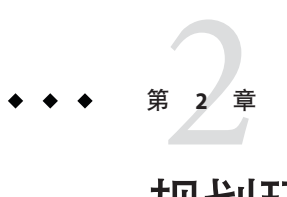

规划环境

如果您是首次安装 Sun QFS 或 Sun Storage Archive Manager (SAM-QFS), 则在实际安装 软件之前您应该做出某些决策。本部分介绍了您应该遵循的某些指导原则和应该做出 的决策。

### 您需要哪些功能?

下表列出了 Sun QFS 和 SAM-QFS 产品的功能,并提供了指向每种功能的额外注意事项 的链接。

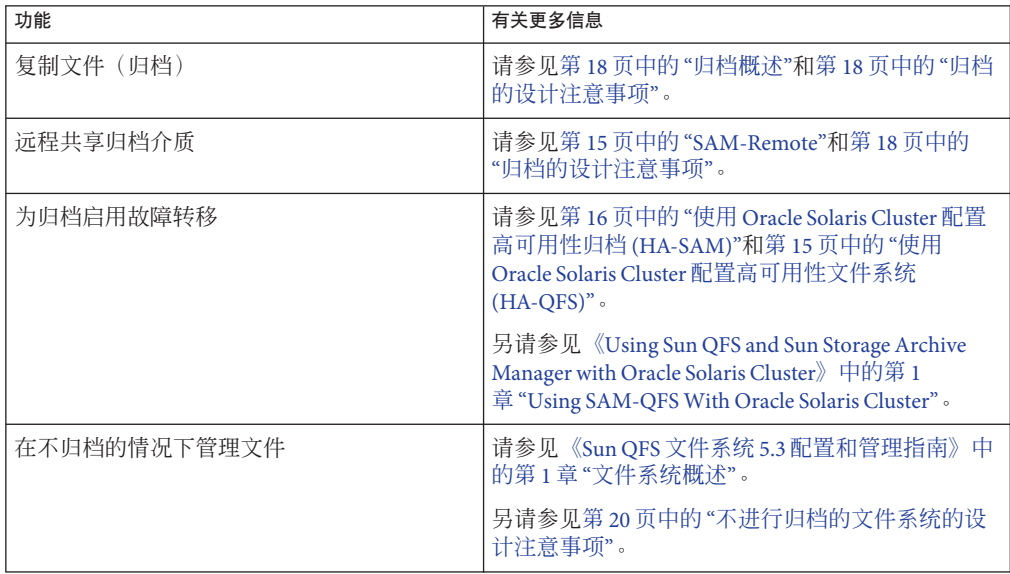

<span id="page-17-0"></span>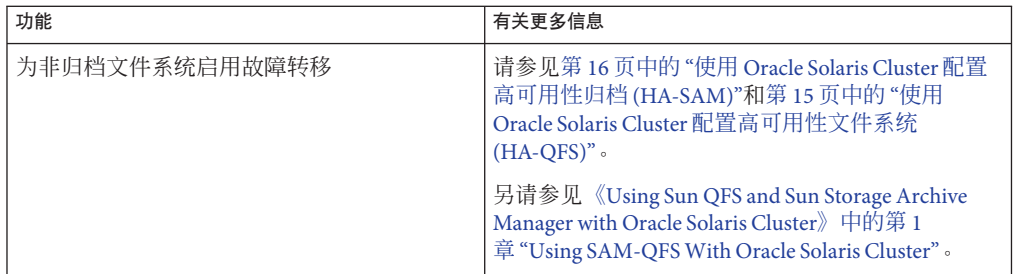

### 归档概述

Sun Storage Archive Manager (SAM-QFS) 软件通过将文件从联机磁盘高速缓存复制到归 档介质来归档文件。归档介质可以是另一文件系统中的磁盘分片,也可以是自动或手 动装入的存储设备中的可移除磁带或磁光盘卡盒。此外, Sun SAM 软件可自动将联机 磁盘空间大小维持在站点指定的使用量阈值上。它可以释放与已归档的文件数据相关 联的磁盘空间,并在需要时将文件恢复到联机磁盘。

### 归档的设计注意事项

在规划和实施归档环境时,请考虑以下设计注意事项:

- 访问和使用模式在很大程度上影响着所需的磁带系统,这包括磁带的类型、驱动器 的数量与类型以及所需的库。如果预计有大量回写,请使用线性扫描磁带,而不要 使用螺旋扫描磁带。
- 以下各项可影响所需的驱动器和介质的数量:
	- 文件系统大小和使用模式:文件更新频率、平均文件大小、等待驱动器/介质的 批处理作业或必须具有高优先级的用户
	- 归档策略:介质副本数、释放策略、磁盘预定超额的级别
	- 介质特征:大小、驱动器设置次数 要获取最佳性能,应通过单独的主机总线适配器 (Host Bus Adapter, HBA) 访问光 纤通道磁带机和磁盘设备。

如果您管理的服务器在本地安装了 SAM-OFS 软件,并且您在归档服务器上配置了独立 的文件系统,请至少将一个磁带库与当前服务器相关联。该库必须包含相同介质类型 的介质。

下表介绍了基于每个磁带库的归档配置指导原则,遵循这些指导原则可防止您的环境 过分扩展。

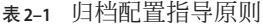

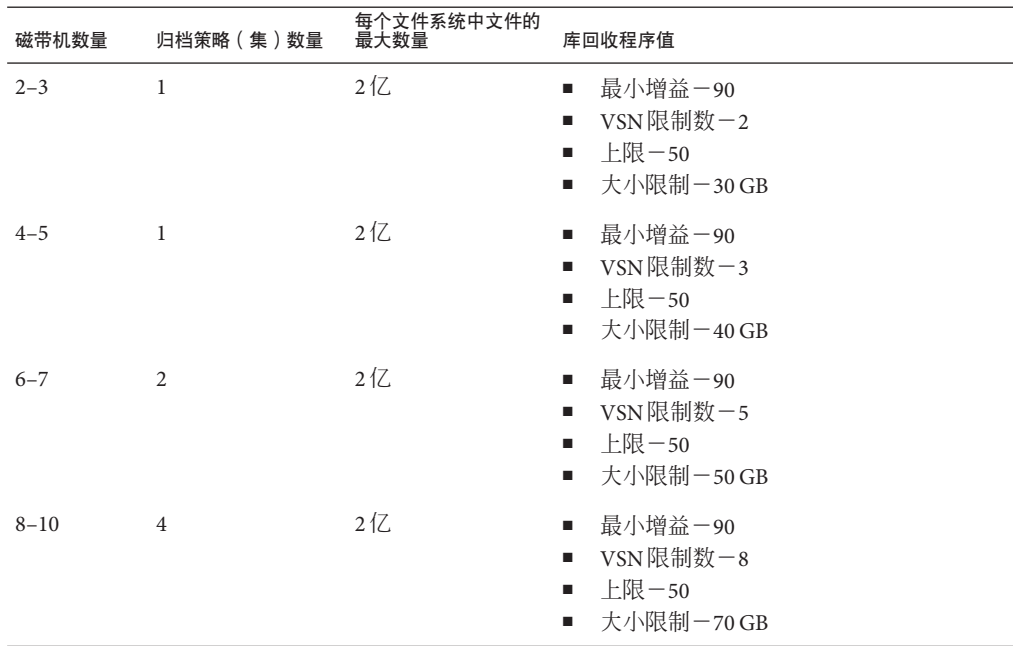

注**–**配置的磁盘存储器和服务器应该能够支持文件系统中的文件个数。

注**–**配置的文件系统个数与为使用文件系统而购买的硬件直接相关。例如,要支持数百 万个文件系统,需要有合适的硬件(CPU、内存、存储设备等)。

您的客户需求决定了文件系统中的最大文件个数。在一般的系统上,您应该可以在 24 小时内恢复 1 亿个文件。如果您不需要在 24 内完成文件恢复, 则可以在文件系统中包 含更多文件。

以下注意事项可以帮助您避免归档系统过载:

- 磁带机用于在同一时间写入大量数据,因此设计良好的归档系统应该能够减少磁带 机的加载次数,并且能够增加一次写入的数据量。
- 如果您只有一种介质类型的一个磁带机, 应按以下方式设置 startage、startsize 和 startcount 归档参数:
	- startage一不少于 8 小时
	- startsize一不小干单个磁带容量的 50%, 并且不大干 1 TB

<span id="page-19-0"></span>■ startcount-以千为单位的某个数, 但不要超过 500,000 请勿在一天内运行回收程序三次以上。

#### 不进行归档的文件系统的设计注意事项

Sun QFS 软件需要一定数量的磁盘高速缓存(文件系统设备)来创建和管理数据文件和 目录。ma 类型的文件系统至少需要两个磁盘设备或分区,一个用于存储文件数据, 个用于存储元数据。ms 类型的文件系统仅需要一个分区,数据和元数据均保存在该分 区上。多个磁盘设备或分区可以提高 I/O 的性能。有关文件系统类型的详细说明,请参 见《Sun QFS 文件系统 5.3 [配置和管理指南》中的](http://www.oracle.com/pls/topic/lookup?ctx=E36551&id=SAMQAgkwbk)"Sun QFS 文件系统设计基础"。

磁盘设备或分区不需要任何特殊的格式化操作。如果您配置了多个跨多个接口 (HBA) 和磁盘控制器的设备,可能会获得更好的系统性能。

注**–**请确保当前未使用计划使用的磁盘和分区,并且其中不包含任何现有数据。创建文 件系统时,该磁盘和分区中的任何现有数据均会丢失。

这些磁盘必须通过光纤通道或 SCSI 控制器连接到服务器。您可以将磁盘的个别分区指 定为磁盘高速缓存。该软件支持磁盘商速缓存。该软件支持磁盘阵列,包 括由卷管理软件(例如 Solaris Volume Manager)控制的磁盘阵列。

创建首个文件系统之前,应该首先熟悉文件系统各种可能的布局。有关卷管理、文件 系统布局以及文件系统设计的其他方面的信息,请参见《Sun QFS [文件系统](http://www.oracle.com/pls/topic/lookup?ctx=E36551&id=SAMQAgkvor) 5.3 配置和 [管理指南》中的第](http://www.oracle.com/pls/topic/lookup?ctx=E36551&id=SAMQAgkvor)1章"文件系统概述"。

注 **–** 如果您的共享文件系统配置中既包含 x64 平台上的 Oracle Solaris 10 OS,又包含 SPARC 平台上的 Oracle Solaris 10 OS, 则所有共享磁盘都必须具有可扩展固件接口 (Extensible Firmware Interface, EFI) 标签。有关重新标记磁盘的信息,请参见第 87 [页中](#page-86-0) 的 "[配置共享](#page-86-0) x64 和 SPARC 卷的 EFI 标签 "。

#### 参考体系结构

遵循本节中的配置建议可减少磁带硬件和磁带介质问题。这些建议还可最大程度地缩 短归档程序使用磁带机的时间,从而将磁带机释放出来,更多地用于回写文件。

硬件是决定配置的主要因素。大多数存储环境的设置与下面的类似:

- 一个磁带库
- 一种介质类型
- 十个或更少的磁带机(大多数站点有四个)

基于此硬件配置,请使用以下全局参数:

<span id="page-20-0"></span>■ 如果已配置磁盘归档,请使用以下设置:

```
allsets -sort path -offline copy stageahead -reserve set
allsets.1 -startage 10m -startsize 500M -startcount 500000 -drives 6 -archmax 1G
allsets.2 -startage 24h -startsize 20G -startcount 500000 -drives X -archmax 24G
allsets.3 -startage 48h -startsize 20G -startcount 500000 -drives X -archmax 24G
```
注**–**尽管磁盘归档不是必需的,但是现在磁带介质正变得越来越大,因此使用磁盘归档 可提供很多优势。磁盘归档可在数据增长的同时保护数据,从而可提供较大的写操 作(每个写操作 20 GB)。

如果无法忍受等待长达八个小时才能将文件写入磁带,您应该使用磁盘归档。

■ 如果未配置磁盘归档, 请使用以下设置:

allsets -sort path -offline\_copy stageahead -reserve set -startsize 8G -startcount 500000 -drives X -archmax 10G allsets.2 -startage 24h -startsize 20G -startcount 500000 -drives X -archmax 24G

releaser.cmd 文件应该更改为:

list\_size = 300000

stager.cmd 文件应该使用以下值:

maxactive =  $500000$  # If server has more than 8G of RAM maxactive =  $100000$  # If server has less than 8G of RAM

### 最佳做法

- 大多数客户应该使用 ms 文件系统配置。
- 磁盘存储器上设置的段大小应该是 512 KB。
- 存储器应该配置为 RAID 5 3+1 或 4+1(没有虚拟卷)。
- 专用数据 LUN 和 HBA 越多, ms 文件系统运行越快。服务器 I/O 插槽的个数会影响 此建议。

<span id="page-22-0"></span>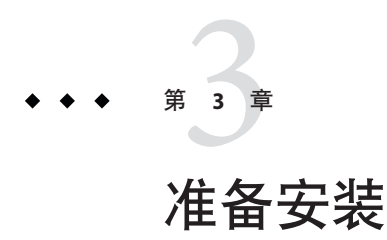

本章介绍了 Sun QFS 和 SAM-QFS 产品的系统要求以及开始软件安装和配置之前必须完 成的任务。

### 硬件和软件要求

您可以在 Oracle 提供的基于 UltraSPARC 技术的 Sun 服务器上安装该软件, 也可以在基 于 AMD Opteron x64 技术的服务器上安装该软件。

有关 SAM-QFS Manager 浏览器界面工具对 Web 服务器主机的其他要求的信息,请参见 第 26 页中的 ["SAM-QFS Manager](#page-25-0) 要求"。

该软件包可以在许多 Sun 工作站和服务器上运行。安装之前,请验证硬件的兼容性和 Oracle Solaris 操作系统的版本。

### 操作系统要求

安装之前,请验证硬件的适用性和操作系统的版本。要安装软件,您还必须对系统拥 有 root 级别的访问权限。

SAM-QFS Manager 和 Sun QFS 5.3 软件要求操作系统最低为以下发行版本:

- Oracle Solaris 10 10/08 或更高版本
- Oracle Solaris 11

此外,您可以使用以下任一操作系统作为共享文件系统中的客户机:

- Oracle Solaris 10 10/08 或更高版本
- Oracle Solaris 11
- 适用于 x86 的 Oracle Solaris 10 10/08 或更高版本(32 位)
- 适用于 x64 平台的 Oracle Enterprise Linux 5.6
- 适用于 x64 平台的 Oracle Enterprise Linux 5.4
- <span id="page-23-0"></span>■ 适用于 x64 平台的 Red Hat Enterprise Linux 5.6 (通过 OEL 5.6)
- 适用于 x64 平台的 Red Hat Enterprise Linux 5.4 (通过 OEL 5.4)
- 适用于 x64 平台的 Red Hat Enterprise Linux 4.5
- 适用于 x64 平台的 SuSE Linux Enterprise Server 9 (Service Pack 4)
- 适用于 x64 平台的 SuSE Linux Enterprise Server 10 (Service Pack 3)
- 适用于 x64 平台的 SuSE Linux Enterprise Server 10 (Service Pack 2)
- 适用于 x64 平台的 SuSE Linux Enterprise Server 11 (Service Pack 1)

#### ▼ 如何验证环境

对每个需要安装软件的主机重复这些步骤。

- 验证您的系统可以支持物理介质或可以访问**Oracle Software Delivery Cloud [https://](https://edelivery.oracle.com) [edelivery.oracle.com](https://edelivery.oracle.com)**上的**SAM-QFS**发行软件包。 **1**
- 以**root**身份登录系统。 **2** 您必须具有 root 访问权限才能安装该软件。
- 验证系统运行的操作系统至少为**Oracle Solaris 10 10/08 OS**。 **3**

# **cat /etc/release**

#### 安装**Oracle Solaris OS**修补程序

拥有维护合同的客户可以通过物理介质或者从 My Oracle Support (MOS) 站点 ([https://](https://support.oracle.com) [support.oracle.com](https://support.oracle.com)) 获取 Oracle Solaris 修补程序。

要在安装 Sun QFS 或 SAM-QFS 发行软件包后安装修补程序,请装入物理介质或将修补 程序软件传输到您的系统。阅读修补程序或 jumbo 修补程序簇附带的自述文件中的 "Patch Installation Instructions"(修补程序安装说明)和 "Special Install Instructions"(特 殊安装说明),然后按照其中的说明进行安装。

#### 软件主机要求

如果您计划在多主机环境(例如 SAM-Remote 配置)中安装该软件,则所有主机系统 都必须运行相同级别的软件发行版。

### 检验共享文件系统要求

本节介绍了 Sun QFS 共享文件系统的系统要求。

#### 元数据服务器要求

您必须至少拥有一台 Oracle Solaris 元数据服务器。如果您希望能够更改元数据服务 器,则您必须至少拥有另一台可以用作元数据库服务器的 Oracle Solaris 主机。这些额 外的主机系统称为潜在的元数据服务器。潜在的元数据服务器必须在相同的硬件平 台(SPARC 或 x64)上运行。不能混用元数据服务器硬件平台。在 Oracle Solaris Cluster 环境中,共享文件系统中包含的所有节点都是潜在的元数据服务器。

请注意以下有关元数据存储的配置建议:

- 确保共享文件系统具有多个元数据 (mm) 分区以便分散元数据 I/O 并提高文件系统吞 吐量。
- 确保共享文件系统使用单独的专用元数据网络,这样,普通的用户通信便不会干扰 元数据通信。建议使用基于交换机(而不是基于集线器)的网络。

#### 操作系统和硬件要求

确保您的配置满足以下的操作系统和硬件要求:

- 要配置到 Sun OFS 共享文件系统中的所有主机系统都已通过网络连接在一起。
- 所有元数据服务器和潜在的元数据服务器具有相同类型的处理器。
- 所有主机可以直接访问联机数据存储设备。
- 所有潜在的元数据服务器主机可以直接访问联机元数据存储设备。

您可以在客户机系统上安装 Oracle Solaris 操作系统或其他某种受支持的操作系统。有 关受支持的操作系统的完整列表,请参见第 23 页中的 "[操作系统要求](#page-22-0)"。

#### **Sun Storage Archive Manager**和**Sun QFS**发行版级别

确保您的配置满足以下要求:

- 要配置到共享文件系统中的每台主机安装了相同的软件包。
- 共享文件系统中各个系统上安装的该软件具有相同的发行版级别。

例如, 如果一台主机安装了 SAM-OFS 5.3 软件包, 则共享文件系统中的所有主机都 必须安装 SAM-QFS 5.3 软件包。

这一要求可确保共享文件系统中的所有系统都具有相同的传输线上协议版本。如果 这些版本级别不匹配,则在尝试挂载时,系统会将以下消息写入元数据服务器的 /var/adm/messages 文件中:

SAM-FS: *client* client package version *x* mismatch, should be *y*.

■ 相同的修补程序已经应用到有权访问共享文件系统的所有主机。如果并非所有主机 系统都运行了相同的修补程序修订版,您可能会看到意外结果。

#### <span id="page-25-0"></span>验证第三方产品兼容性

SAM-QFS 软件可以与第三方供应商的许多不同软硬件产品一起运行。根据具体的环 境, 在安装 SAM-QFS 软件包之前, 您可能需要升级其他软件或固件。有关第三方许可 证和声明的更多信息,请参见《[Sun QFS and Sun Storage Archive Manager 5.3 Program](http://www.oracle.com/pls/topic/lookup?ctx=E22586&id=SQFSS) [Documentation](http://www.oracle.com/pls/topic/lookup?ctx=E22586&id=SQFSS)》。

#### **SAM-QFS Manager**要求

可使用 SAM-QFS Manager 浏览器界面配置、控制、监视和重新配置 SAM-QFS 环境。

您可以使用以下配置之一安装 SAM-QFS Manager 软件:

- 作为独立管理站, 用于管理一台或多台 Sun QFS 主机
- 作为 Sun QFS 主机上的附加软件

安装 SAM-QFS Manager 软件后,可以从网络中有权访问其 Web 服务器的任何一台计算 机上调用 SAM-QFS Manager。

有关对要配置 SAM-QFS Manager 软件的主机的其他要求的信息, 请参见第 49 [页中的](#page-48-0) "安装 [SAM-QFS Manager"](#page-48-0)。

#### 确定磁盘空间需求

SAM-QFS 软件需要一定数量的磁盘高速缓存(文件系统设备)来创建和管理数据文件 和目录。

#### 规划文件系统和检验磁盘高速缓存

本地文件系统只需要一个分区。如果您安装了 SAM-QFS 来启用归档支持,则文件系统 需要一个或两个分区:

- 要将文件数据与文件系统元数据分开存储(ma 文件系统),必须至少拥有两个磁盘 设备或分区。
- 要在同一设备上存储数据和元数据(ms 文件系统),必须拥有一个磁盘设备或分 区。

磁盘设备或分区不需要任何特殊的格式化操作。如果配置多个跨越多个接口 (HBA) 和 磁盘控制器的设备,则系统的性能可能会更好。

<span id="page-26-0"></span>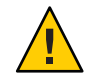

注意**–**请确保您计划使用的磁盘和分区当前未被使用,并且其中不包含任何数据。创建 Sun OFS 文件系统时, 所有现有数据都将丢失。

这些磁盘必须通过光纤通道 (Fibre Channel, FC) 或 SCSI 控制器连接到服务器。您可以将 磁盘的个别分区指定为磁盘高速缓存,也可以将整个磁盘用作磁盘高速缓存。该软件 支持磁盘阵列,包括由卷管理软件(例如 Solaris Volume Manager)控制的磁盘阵列。

在创建第一个文件系统之前,请熟悉可能的文件系统布局。有关卷管理、文件系统布 局以及文件系统设计的其他方面的信息,请参见《Sun QFS 文件系统 5.3 [配置和管理指](http://www.oracle.com/pls/topic/lookup?ctx=E36551&id=SAMQA) [南》。](http://www.oracle.com/pls/topic/lookup?ctx=E36551&id=SAMQA)

注 **–** 如果使用的共享文件系统配置中同时包含 x64 平台和 SPARC 平台上的 Oracle Solaris 10 OS, 则必须对所有共享磁盘使用可扩展固件接口 (Extensible Firmware Interface, EFI) 标签。有关重新标记磁盘的信息,请参见第 87 页中的 "[配置共享](#page-86-0) x64 和 SPARC 卷的 EFI [标签](#page-86-0) "。

#### 估算对磁盘高速缓存大小的要求

请遵循以下指导原则来估算 SAM-QFS 软件所需的磁盘高速缓存(文件系统加上存储和 **旧档管理器):** 

- 磁盘高速缓存-最大的文件(以字节为单位)加上工作文件所需的空间
- 元数据高速缓存-必须具有可容纳以下数据的足够空间:
	- 超级块的两个副本(每个大小为 16 KB)
	- 元数据空间加数据空间的保留映射((元数据 + 文件数据)/磁盘分配单元 (disk allocation unit, DAU)/32,000)  $*$  4 KB
	- Inode 空间(文件数 + 目录数)\* 512 字节
	- 间接块-每块最小 16 KB
	- 目录数据空间 (目录数 \* 16 KB)

可使用 format 命令验证是否有足够的磁盘高速缓存空间。format 命令用于显示磁盘如 何分区以及每个分区的大小。请参见 format(1M) 手册页。

示例 **3–1** 对通过光纤通道连接的磁盘使用format命令

在此示例中,有六个磁盘连接到同一台服务器。两个内部磁盘通过目标 10 和 11 上的控 制器 0(c0t10d0 和 c0t11d0)连接。而其他磁盘则为外部磁盘。

为了更清楚,此示例中的 format 命令输出进行了编辑。

#### 第3章 • 准备安装 27

示例 3-1 对通过光纤通道连接的磁盘使用 format 命令 (续)

#### # **format**

Searching for disks...done

#### AVAILABLE DISK SELECTIONS:

- 0. c0t10d0 <SUN36G cyl 24620 alt 2 hd 27 sec 107> /sbus@3,0/SUNW,fas@3,8800000/sd@a,0
- 1. c0t11d0 <SUN36G cyl 24620 alt 2 hd 27 sec 107> /sbus@3,0/SUNW,fas@3,8800000/sd@b,0
- 2. c9t60020F2000003A4C3ED20F150000DB7Ad0 <SUN-T300-0118 cyl 34530 alt 2 hd 48 sec 128> /scsi\_vhci/ssd@g60020f2000003a4c3ed20f150000db7a
- 3. c9t60020F2000003A4C3ED215D60001CF52d0 <SUN-T300-0118 cyl 34530 alt 2 hd 48 sec 128> /scsi\_vhci/ssd@g60020f2000003a4c3ed215d60001cf52
- 4. c9t60020F2000003A4C3ED21628000EE5A6d0 <SUN-T300-0118 cyl 34530 alt 2 hd 48 sec 128> /scsi\_vhci/ssd@g60020f2000003a4c3ed21628000ee5a6
- 5. c9t60020F2000003A4C3ED216500009D48Ad0 <SUN-T300-0118 cyl 34530 alt 2 hd 48 sec 128> /scsi\_vhci/ssd@g60020f2000003a4c3ed216500009d48a

```
Specify disk (enter its number):^d
```
#### #

#### # **format /dev/rdsk/c9t60020F2000003A4C3ED216500009D48Ad0s2**

#### # **format f**

partition> **p**

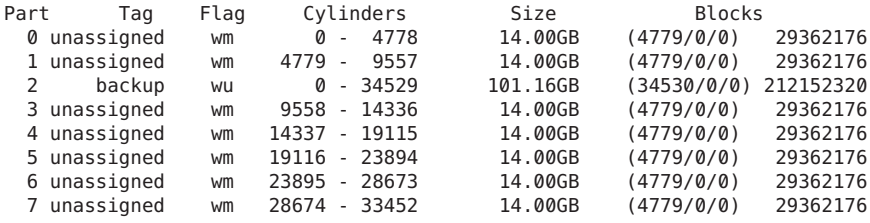

partition> **^D**

#

#### 示例 **3–2** 对通过SCSI连接的磁盘使用format命令

在此示例中,有四个磁盘连接到同一台服务器。两个内部磁盘通过目标 0 (c0t0d0) 和 1 (c0t1d0) 上的控制器 0 连接。两个外部磁盘通过目标 0 ( c3t0d0) 和 2 (c3t2d0) 上的控制 器 3 连接。

#### # **format**

Searching for disks...done

AVAILABLE DISK SELECTIONS:

- 0. c0t0d0 <SUN9.0G cyl 4924 alt 2 hd 27 sec 133> /sbus@1f,0/SUNW,fas@e,8800000/sd@0,0
- 1. c0t1d0 <SUN2.1G cyl 2733 alt 2 hd 19 sec 80> /sbus@1f,0/SUNW,fas@e,8800000/sd@1,0
- 2. c3t0d0 <SUN36G cyl 24620 alt 2 hd 27 sec 107> /sbus@1f,0/QLGC,isp@0,10000/sd@0,0
- 3. c3t2d0 <SUN36G cyl 24620 alt 2 hd 27 sec 107> /sbus@1f,0/QLGC,isp@0,10000/sd@2,0

```
示例 3-2 对通过 SCSI 连接的磁盘使用 format 命令 (续)
Specify disk (enter its number): 1
selecting c0t1d0
[disk formatted]
Warning: Current Disk has mounted partitions.
FORMAT MENU:
      disk - select a disk
      type - select (define) a disk type
      partition - select (define) a partition table
      current - describe the current disk
      format - format and analyze the disk
      repair - repair a defective sector
      label - write label to the disk
      analyze - surface analysis
      defect - defect list management
      backup - search for backup labels
      verify - read and display labels
      save - save new disk/partition definitions<br>inguiry - show vendor, product and revision
               - show vendor, product and revision
      volname - set 8-character volume name
      <cmd> - execute <cmd>, then return
      quit
format> par
PARTITION MENU:
      0 - change "0" partition
       1 - change "1" partition
       2 - change "2" partition
       3 - change "3" partition
      4 - change "4" partition<br>5 - change "5" partition
            5 - change "5" partition
      6 - change "6" partition
      7 - change "7" partition
      select - select a predefined table
      modify - modify a predefined partition table
      name - name the current table
      print - display the current table
      label - write partition map and label to the disk
      <cmd> - execute <cmd>, then return
      quit
partition> pri
Current partition table (original):
Total disk cylinders available: 2733 + 2 (reserved cylinders)
Part Tag Flag Cylinders Size Blocks
 0 var wm 0 - 2732 1.98GB (2733/0/0) 4154160
 1 unassigned wm 0 0 (0/0/0) 0
               wm 0 - 2732 1.98GB (2733/0/0) 4154160
 3 unassigned wm 0 0 (0/0/0) 0
 4 unassigned wm 0 0 (0/0/0) 0
 5 unassigned wm 0 0 0 (0/0/0)
 6 unassigned wm 0 0 (0/0/0) 0
 7 unassigned wm 0 0 (0/0/0) 0
```
partition> **q**

#### <span id="page-29-0"></span>为归档准备硬件

本节提供有关为归档准备硬件的信息。

#### 验证归档介质

如果计划执行磁盘归档以归档到另一个文件系统的磁盘空间上,请验证以下各项:

- 磁盘所连接的主机系统上至少已创建了一个与 SAM-QFS 软件兼容的文件系统。
- 磁盘有足够的空间可容纳归档副本

如果计划归档至可移除的介质设备,则您的环境中必须包括以下各项:

- 至少有一个用于接收归档文件的可移除的介质设备。 此类设备可以是单个磁带或光盘驱动器,也可以是多个设备,如自动化库中的驱动 器。
- 具有可接收归档文件的磁带或磁光盘卡盒。

对于大多数通过 SCSI 或 FC 连接的库,SAM-OFS 软件仅支持一种介质类型。如果拥有 可以从逻辑上分区为两个或更多个库的磁带库,则不同的逻辑库中可以使用不同的介 质类型。SAM-QFS 软件记录了库目录中的每个库所使用的卡盒。由于您不能混合使用 库目录中的磁带介质类型,因此应该只在每个库或逻辑库中使用一种介质类型。

SAM-QFS 环境支持多种可移除介质设备。您可以从 Oracle 销售人员或支持人员处获取 当前受支持的驱动器和库的列表。

为确保您的设备已经连接且已列在这个易于检索的列表中,请执行以下一个或两个过 程:

- 如果您的可移除介质设备没有连接到您的服务器,请参见第 30 页中的 "验证归档介 质"。
- 列出您的设备。请参见第 33 页中的 "[创建设备列表](#page-32-0)"。在第 45 页中的 "[安装软件](#page-44-0) [包](#page-44-0)"中,您将再次使用此列表。
- ▼ 如何连接可移除的介质设备

以下内容只是将可移除的介质设备连接到服务器上的一般性指导原则。有关如何将这 些外围设备连接到服务器的明确说明,请参见供应商提供的硬件安装指南。

- 确保您位于连接至服务器的控制台中。 **1**
- 关闭服务器电源。 **2**
- 确保**Sun QFS**文件系统要使用的可移除介质设备和磁盘已连接并设置了正确的地址。 **3**

 $\textbf{4}\quad$  如果已通过 SCSI接口将库连接至主机系统,请确保 SCSI 目标 ID 对于每个 SCSI 启动 器(主机适配器)是唯一的。

请勿将外围设备的 SCSI 目标 ID 设置为已在使用的 ID。此外,如果您使用的 SCSI 主机 适配器具有以前连接的磁盘驱动器,则连接到此总线的任何其他外围设备都必须使用 不同的 ID。通常,启动器使用 ID 7,SPARC 系统的内部磁盘驱动器使用 ID 3, UltraSPARC 系统的内部磁盘驱动器使用 ID 0。

按照生产商建议的顺序,打开外围设备的电源。 **5**

一般情况下,应首先打开最外层外围设备的电源,然后按由外向内的顺序依次打开各 个设备的电源。

禁用自动引导,然后重置系统。 **6**

> >ok **setenv auto-boot? false** >ok **reset**

为连接到主机系统的每个设备创建目标**ID**和逻辑单元号**(logical unit number, LUN)**清 单。 **7**

请保存输出,因为稍后您还将使用它。请参见第 33 页中的 "[创建设备列表](#page-32-0)"。 执行以下操作之一:

■ 如果库通过 SCSI 接口连接到主机系统,请使用 probe-scsi-all 命令。 您应该会看到类似于以下示例的输出:

```
{0} ok probe-scsi-all
   /pci@6,400/scsi@2,1
  Target 0
    Unit 0 Removable Device type 8 STK 9730 1700
  Target 1
    Unit 0 Removable Tape type 7 QUANTUM DLT7000 2565
   Target 2
    Unit 0 Removable Tape type 7 QUANTUM DLT7000 2565
   /pci@1f,4000/scsi@3
  Target 0<br>Unit 0
            Disk SEAGATE ST318404LSUN18G 4207
   Target 6
    Unit 0 Removable Read Only device TOSHIBA XM6201TASUN32XCD1103
■ 如果库或磁带机通过 FC 接口连接到主机系统,请使用 show-devs 命令。
   例如:
   {0} ok show-devs
   /SUNW,ffb@1e,0
   /SUNW,UltraSPARC-II@2,0
   /SUNW,UltraSPARC-II@0,0
  /counter-timer@1f,1c00
  /pci@1f,2000
  /pci@1f,4000
  /virtual-memory
  /memory@0,a0000000
  /aliases
  /options
```
/openprom /chosen /packages /pci@1f,2000/SUNW,qlc@1 /pci@1f,2000/SUNW,qlc@1/fp@0,0 /pci@1f,2000/SUNW,qlc@1/fp@0,0/disk /pci@1f,4000/SUNW,ifp@2 /pci@1f,4000/scsi@3,1 /pci@1f,4000/scsi@3 /pci@1f,4000/network@1,1 /pci@1f,4000/ebus@1 /pci@1f,4000/SUNW,ifp@2/ses {0} ok **select /pci@1f,2000/SUNW,qlc@1** {0} ok **show-children** LiD HA LUN --- Port WWN --- ----- Disk description ----- 2 7e 0 500104f00041182b STK L700 0236 7c 7e 0 500104f00043abfc STK 9840 1.28 7d 7e 0 500104f00045eeaf STK 9840 1.28 6f 7e 0 500104f000416304 IBM ULT3580-TD1 16E0 6e 7e 0 500104f000416303 IBM ULT3580-TD1 16E0

如果服务器不能识别所有已知设备(包括磁盘驱动器、磁带或光盘驱动器、自动化库 等),则应检查电缆连接情况。不要继续下一步骤,直到在检测时列表中显示了所有 设备。

重新启用自动引导,然后引导系统: **8**

>ok **setenv auto-boot? true** >ok **boot**

- 查看系统文件。 **9**
	- 检查 /var/adm/messages, 确保系统已识别了所有设备。
	- 检杳 /dev/rmt 中是否存在所需的磁带设备。
	- 检查 /dev/dsk 和 /dev/rdsk 目录中是否存在所需的磁盘。

注 **–**由于磁光盘设备或库对驱动程序有特殊要求,因此只有在安装了SAM-QFS软件包 之后,/var/adm/messages 中才会显示磁光盘设备或库的设备信息。

#### 禁用自动清除和自动装入功能。 **10**

如果自动化库支持自动清除或自动装入功能,则在同时使用该库和 Sun Storage Archive Manager 软件的情况下,应禁用这些功能。有关如何禁用自动清除和自动装入功能的信 息,请参阅库生产商提供的文档。

注 **–**您只能在首次装入卡盒且未运行SAM-QFS软件时使用自动装入功能。当SAM-QFS 系统正在运行时,务必禁用自动装入。

#### <span id="page-32-0"></span>创建设备列表

要使用的设备必须已连接到要安装 SAM-QFS 软件的服务器上,并且服务器可以识别这 些设备。要配置 SAM-OFS 软件, 您需要知道设备的类型、生产商和型号。您还需要知 道设备连接到服务器所用的机制。

您可以采用以下方式来连接设备:

- 驱动器可以使用 SCSI 连接方式, 也可以使用 FC 连接方式。每个驱动器都可以接受 磁带卡盒或磁光盘卡盒。
- 对于通过 SCSI 连接的驱动器, 您需要知道每个驱动器的 SCSI 目标 ID 和逻辑单元号 (Logical Unit Number, LUN)。
- 对于通过 FC 连接的驱动器,您需要知道每个驱动器的 LUN 和节点全球名称 (World) Wide Name, WWN)。
- 自动化库可以使用 SCSI 连接方式, 也可以使用 FC 连接方式或网络连接方式。

使用 SCSI 或 FC 连接方式的库称为直接连接库。对于通过 SCSI 连接的库,您需要知道 每个库的 SCSI 目标 ID 和 LUN。对于通过 FC 连接的库, 您需要知道每个库的 LUN 和 节点 WWN。

使用网络连接方式的库称为网络连接库。您不能在现有的系统配置文件中配置网络连 接库,而应为每个网络连接库创建一个参数文件。此过程将在后面进行解释。

请使用下表记录 SAM-QFS 环境中要包括的每个设备的名称、生产商、型号和连接类 型。请保留此列表以供以后的配置过程使用。

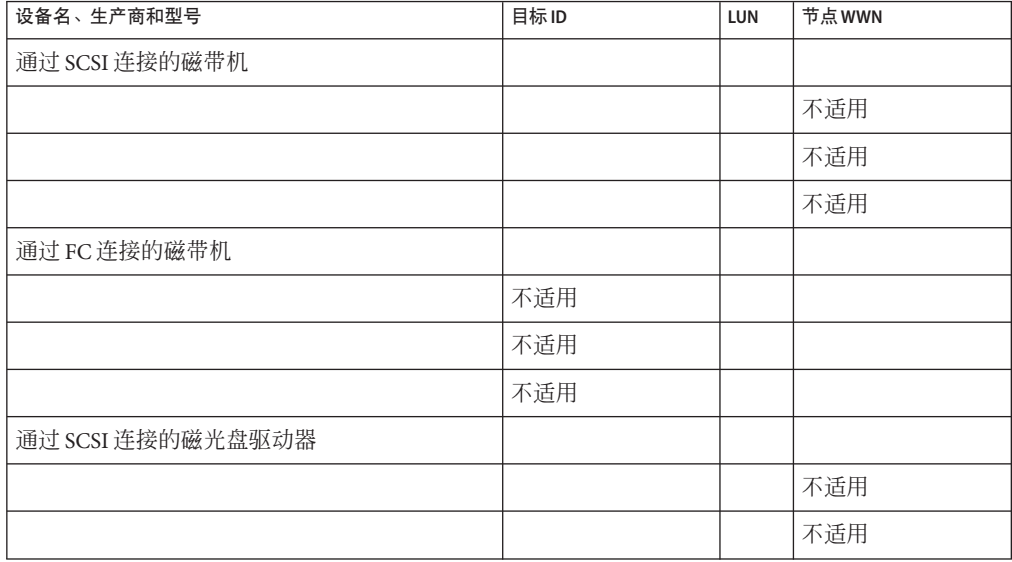

<span id="page-33-0"></span>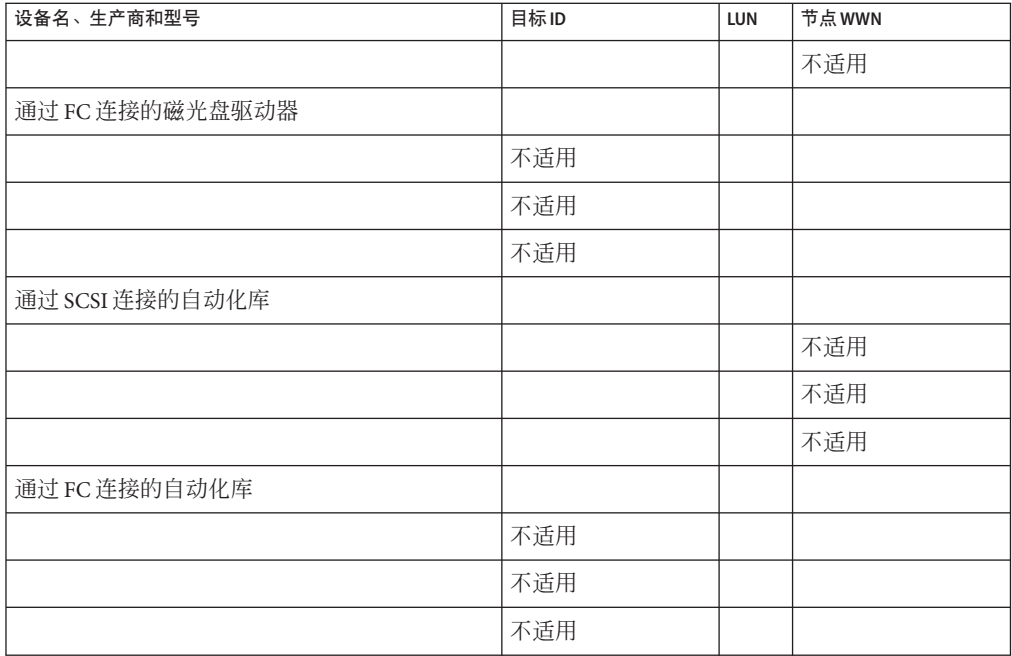

### 获取发行文件

请确保您拥有发行版软件的副本,该副本可以从 Oracle Software Delivery Cloud <https://edelivery.oracle.com> 获取。如果您对如何获取软件有疑问,请与您的 Oracle 销售代表联系。

拥有支持合同的客户可以从 My Oracle Support (<https://support.oracle.com>) 获取发行 版软件和修补程序。

注 **–** 在继续操作之前,请阅读《Sun QFS 和 [Sun Storage Archive Manager 5.3](http://www.oracle.com/pls/topic/lookup?ctx=E36551&id=SAMRN) 发行说 [明》。](http://www.oracle.com/pls/topic/lookup?ctx=E36551&id=SAMRN)

### 软件许可

您必须同意所有的二进制和使用权 (right-to-use, RTU) 软件许可协议,才能安装 Sun QFS 或 SAM-QFS 软件。

### <span id="page-34-0"></span>▼ 如何获取此软件

- 访问位于**<https://edelivery.oracle.com>** 的**Oracle Software Delivery Cloud**。 **1**
- 按照**Web**站点上的说明下载软件。 **2**

### 设置网络管理站

如果希望使用简单网络管理协议 (Simple Network Management Protocol, SNMP) 软件监视 您的配置,请执行此步骤。

您可以对 SAM-QFS 软件进行配置,以便在环境中出现潜在问题时通知您。SNMP 软件 可以管理网络设备(如服务器、自动化库和驱动器)之间的信息交换。当 SAM-QFS 软 件检测到环境中的潜在问题时,会向管理站发送信息,从而允许您对系统进行远程监 视。

要启用 SNMP 陷阱,请确保在安装 SAM-QFS 软件之前,管理站软件已安装并且运行正 常。请参阅您的管理站软件附带的文档。

SAM-QFS 软件可以检测到 SAM-QFS 管理信息库 (Management Information Base, MIB) 中 定义的问题和事件。事件包括配置错误、tapealert 事件以及其他异常的系统活动。

SAM-QFS 软件支持 TRAP SNMP (V2c) 协议。但是该软件不支持 GET-REQUEST、GETNEXT-REQUEST 和 SET\_REQUEST。
<span id="page-36-0"></span>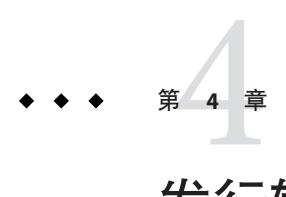

# 发行软件包内容、目录和文件

本章介绍了发行软件包的内容。

# 发行软件包的内容

Sun Storage Archive Manager (SAM-QFS) 和 Sun QFS 软件包使用 pkgadd 格式。这些软件 包可反映您用于安装软件的平台的 Oracle Solaris 版本。

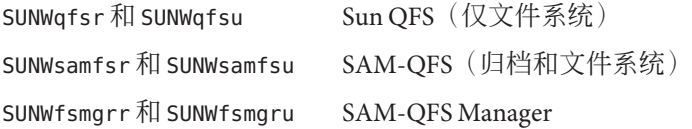

## 创建的目录和文件

本节介绍了与 Sun OFS 和 SAM-OFS 产品相关联的目录和文件。有关更多信息,请在安 装软件后参见相关的手册页。

## 安装时创建的目录

在安装软件包时将创建以下目录:

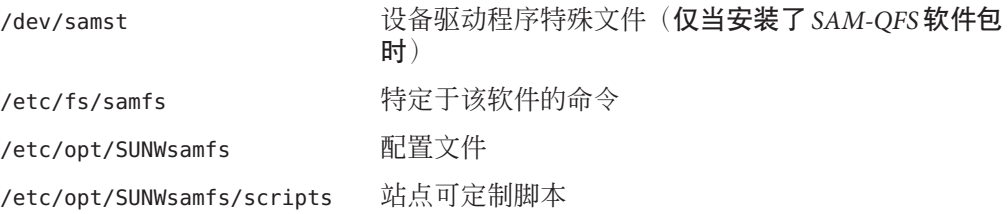

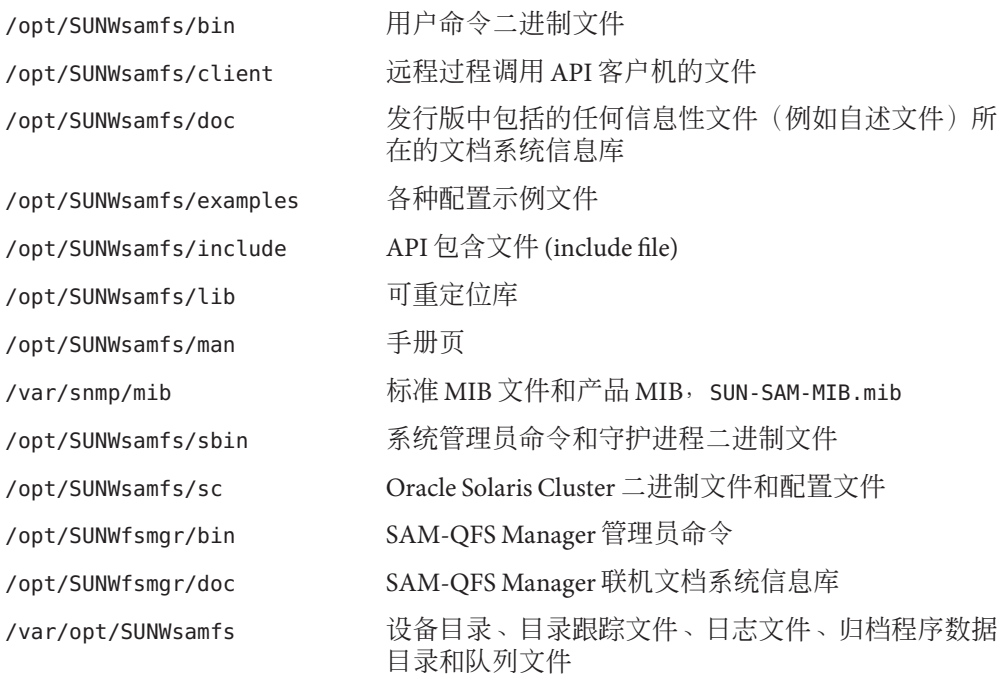

## 安装时创建的文件

在安装软件时将创建以下杂项文件:

```
/etc/opt/SUNWsamfs/inquiry.conf
  已识别的 SCSI 设备的供应商和产品标识字符串(仅当安装了 SAM-QFS 软件包时)
/etc/sysevent/config/SUNW,SUNWsamfs,sysevent.conf
  Oracle Solaris 系统事件处理程序配置文件
/kernel/drv/amd64/samaio
  文件系统异步 I/O 伪驱动程序(用于 x64 平台的 64 位版本)
/kernel/drv/amd64/samioc
  Oracle Solaris 64 位文件系统接口模块(用于 x64 平台)
/kernel/drv/amd64/samst
  SCSI 介质转换器和磁带机光盘驱动器的 SAM-QFS 驱动程序(用于 x64 平台的 64 位
  版本)
/kernel/drv/samaio.conf
```
/kernel/drv/samioc.conf samioc 模块的配置文件 /kernel/drv/samst.conf samst 驱动程序的配置文件 /kernel/drv/sparcv9/samaio 文件系统异步 I/O 伪驱动程序(用于 SPARC 平台的 64 位版本) /kernel/drv/sparcv9/samioc Oracle Solaris 64 位文件系统接口模块(用于 SPARC 平台) /kernel/drv/sparcv9/samst SCSI 介质转换器和磁带机光盘驱动器的 SAM-QFS 驱动程序(用于 SPARC 平台的 64 位版本) /kernel/fs/amd64/samfs 用于 x64 平台的 Oracle Solaris 64 位文件系统模块 /kernel/fs/sparcv9/samfs 用于 SPARC 平台的 Oracle Solaris 64 位文件系统模块 /var/log/webconsole/host.conf SAM-QFS Manager 配置文件 /var/opt/SUNWsamfs/faults 故障历史记录文件 /var/sadm/samqfsui/fsmgr\_uninstall 用于删除 SAM-QFS Manager 及其支持应用程序的软件 /opt/SUNWsamfs/sc/etc/SUNW.qfs 仅当存在 Oracle Solaris Cluster 软件时才创建的 Oracle Solaris Cluster 配置文件 /usr/cluster/lib/rgm/rtreg/SUNW.qfs 仅当存在 Oracle Solaris Cluster 软件时才创建的 Oracle Solaris Cluster 配置文件

文件系统具有可动态装入的组件,这些组件存储在 Oracle Solaris /kernel 目录中。可使 用 modinfo 命令确定装入了哪些模块。通常,内核会在引导时装入文件系统模块。此 外,在安装软件后首次挂载文件系统时,也可装入文件系统模块。

## 故障通知文件

安装完以后,软件将创建用于故障通知的文件。当软件检测到严重到需要用户注意的 故障时,将使用这些陷阱和日志文件通过 SAM-QFS Manager 软件传递故障信息。这些 文件如下:

/etc/opt/SUNWsamfs/scripts/sendtrap 发送陷阱信息

/opt/SUNWsamfs/sbin/fault\_log 记录故障

第4章 • 发行软件包内容、目录和文件 39

/opt/SUNWsamfs/sbin/tapealert\_log 记录 tapealert 故障(仅当安装了 *SAM-QFS* 软件包时)

/opt/SUNWsamfs/sbin/tapealert\_trap 发送 tapealert 陷阱(仅当安装了 *SAM-QFS* 软件包时)

软件以 750 权限创建这些文件。

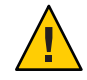

注意**–**不要更改这些文件的权限。

例如,如果这些文件不再具有执行权限,那么系统会在 /var/adm/messages 中写入如下 所示的消息:

SUNW,SUNWsamfs,sysevent.conf, line1: no execute access to /opt/SUNWsamfs/sbin/tapealert\_trap - No such file or directory.

## 站点文件

本文档中的配置步骤用于指导您创建一些特定于站点的文件。

注 **–**站点的配置文件只能包含ASCII字符。

您必须在站点上创建主配置文件 mcf 才能使用 SAM-QFS 软件。有关 /etc/opt/SUNWsamfs/mcf 文件的更多信息,请参见《Sun QFS 文件系统 5.3 [配置和管理](http://www.oracle.com/pls/topic/lookup?ctx=E36551&id=SAMQAgkvow) 指南》中的第 2 章 "[关于主配置文件](http://www.oracle.com/pls/topic/lookup?ctx=E36551&id=SAMQAgkvow)"和《[Sun QFS and Sun Storage Archive Manager 5.3](http://www.oracle.com/pls/topic/lookup?ctx=E22586&id=QFSRMglapr) [Reference Manual](http://www.oracle.com/pls/topic/lookup?ctx=E22586&id=QFSRMglapr)》中的"mcf(4)"。

如果您只使用文件系统功能,只需创建前两个文件。如果同时使用归档程序和文件系 统功能,请创建以下所有文件。

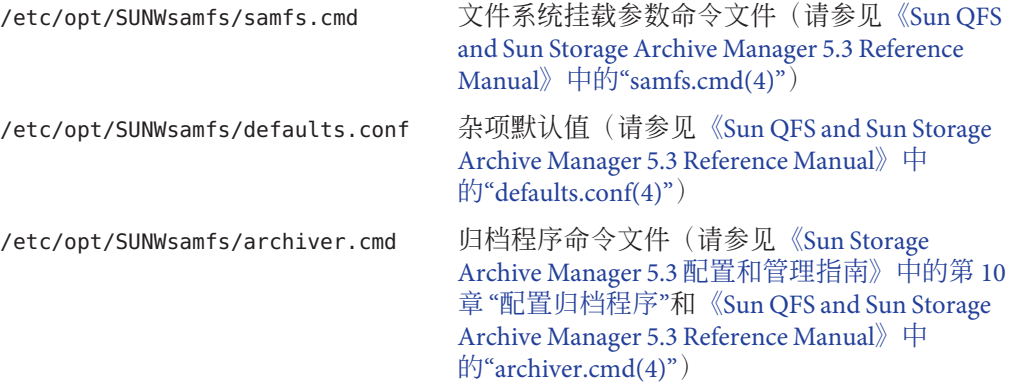

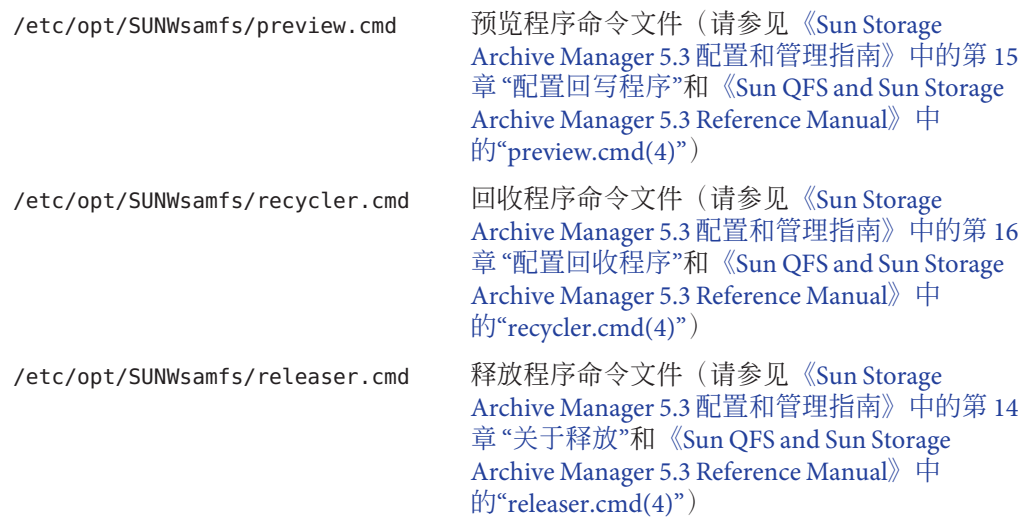

## 修改的系统文件

安装期间,软件会在某些 Oracle Solaris 系统文件中添加信息。Oracle Solaris OS 使用这 些 ASCII 文本文件通过编号(而不是名称)来识别可装入的内核模块。

■ /etc/name\_to\_major

SAM-QFS 软件使用此文件将驱动程序映射到主设备号。samst 和 samrd 主设备号根 据 Oracle Solaris OS 已经使用的主设备号而有所不同。系统在此文件中添加以下行:

samst 63 samrd 64 samioc 236 samaio 237

■ /etc/security/auth attr

此文件是授权描述数据库。系统在此文件中添加以下行:

```
# File System Manager Authorizations
com.sun.netstorage.fsmgr.config:::File System Manager All Access::
com.sun.netstorage.fsmgr.operator.media:::File System Manager Media
Related Operation Access::
com.sun.netstorage.fsmgr.operator.sam.control:::File System Manager
Start/Stop/Idle Archiving Access::
com.sun.netstorage.fsmgr.operator.file:::File System Manager File
LevelOperation Access::
com.sun.netstorage.fsmgr.operator.filesystem:::File System Manager
FileSystem Level Operation Access::
```
■ /etc/user attr

此文件是 SAM-QFS Manager 所使用的扩展用户属性数据库。

root::::profiles=Web Console Management,All;auths= Solaris.\*,solaris.grant,\*com.sun.netstorage.fsmgr.\*\*; lock\_after\_retries=no

<span id="page-42-0"></span>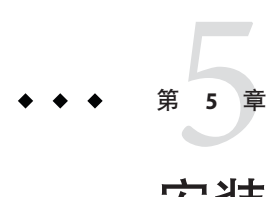

# 安装 Sun QFS 和 SAM-QFS

本章概述了 Sun QFS 和 SAM-QFS 安装并介绍了如何安装软件包。

## 开始之前

如果您还不熟悉 Sun QFS 和 SAM-QFS, 请参见第 1 章, 关于 Sun QFS 和 [Sun Storage](#page-12-0) [Archive Manager](#page-12-0)。有关硬件和软件要求,请参见第3[章,准备安装。](#page-22-0)

Sun QFS 和 SAM-QFS 产品密切相关。可以提供以下功能:

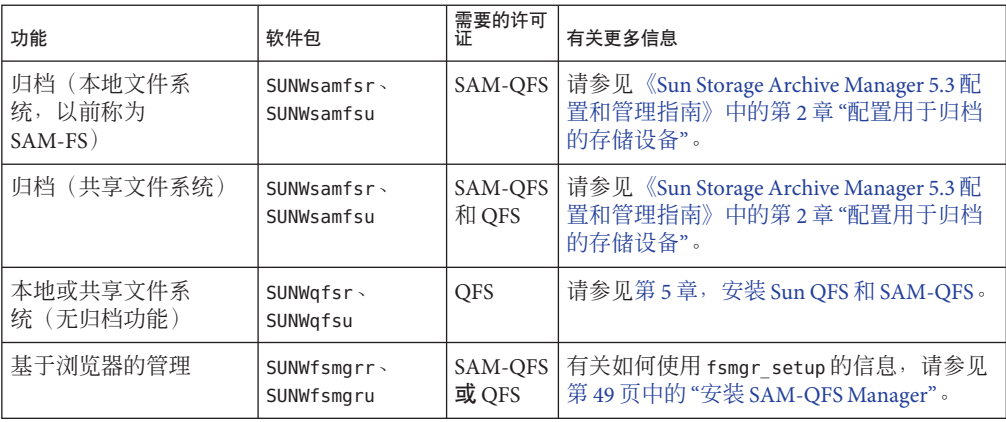

## **SAM-QFS**安装概述任务列表

如果是在站点中首次安装 SAM-QFS(归档和文件系统)软件包,请完成以下任务。

注**–**您必须以超级用户身份登录,才能完成安装任务。

下表列出了安装过程。

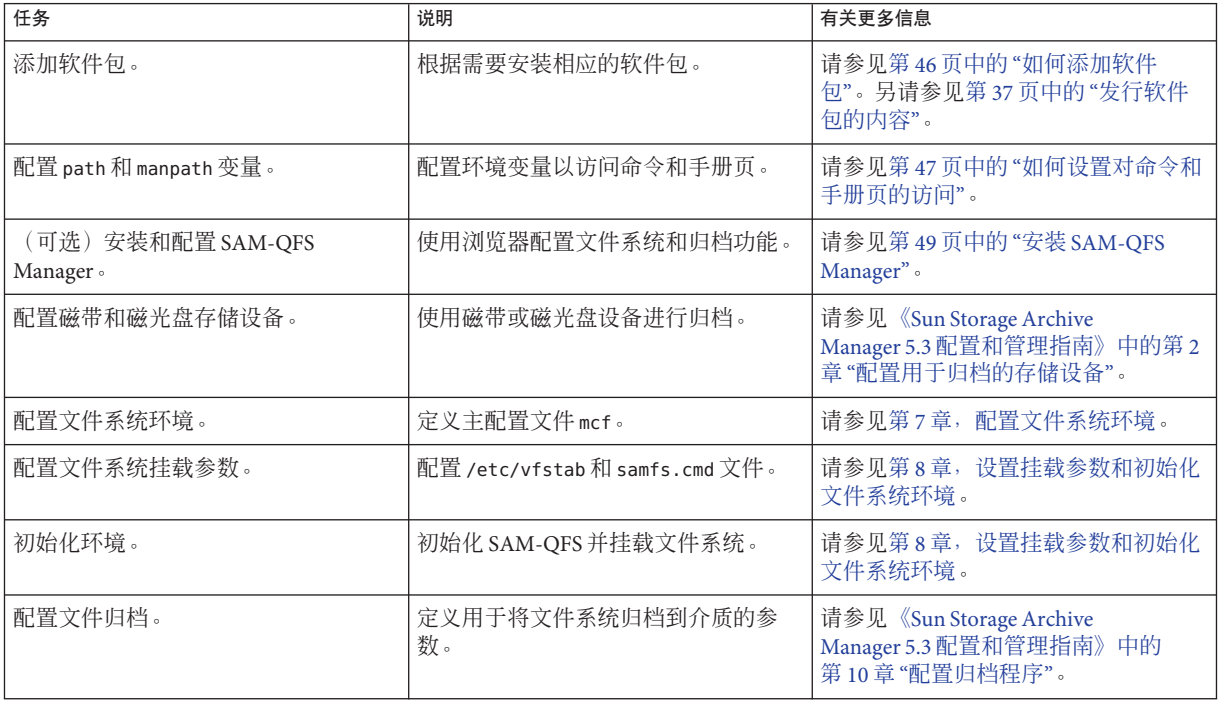

## **Sun QFS**安装概述任务列表

如果是在站点中首次安装 Sun OFS (仅文件系统)软件包,请完成本节中的任务。

如果要在现有服务器上升级 Sun OFS 软件,请参见第 10 [章,升级](#page-70-0) Sun OFS 和 [SAM-QFS](#page-70-0)。

要在 Oracle Solaris Cluster 环境中安装该软件,还必须按《[Using Sun QFS and Sun Storage](http://www.oracle.com/pls/topic/lookup?ctx=E22586&id=SAMQLglbij) [Archive Manager with Oracle Solaris Cluster](http://www.oracle.com/pls/topic/lookup?ctx=E22586&id=SAMQLglbij)》中的第 1 章 "Using SAM-QFS With Oracle [Solaris Cluster"](http://www.oracle.com/pls/topic/lookup?ctx=E22586&id=SAMQLglbij)中的其他说明执行相应操作。

注 **–**您必须以超级用户身份登录,才能完成安装任务。安装QFS时,除了不需要配置归 档存储设备,安装 SAM-QFS 所需的其他大部分步骤均需执行。

必须完成以下过程中的几个过程,具体取决于您需要支持的功能。

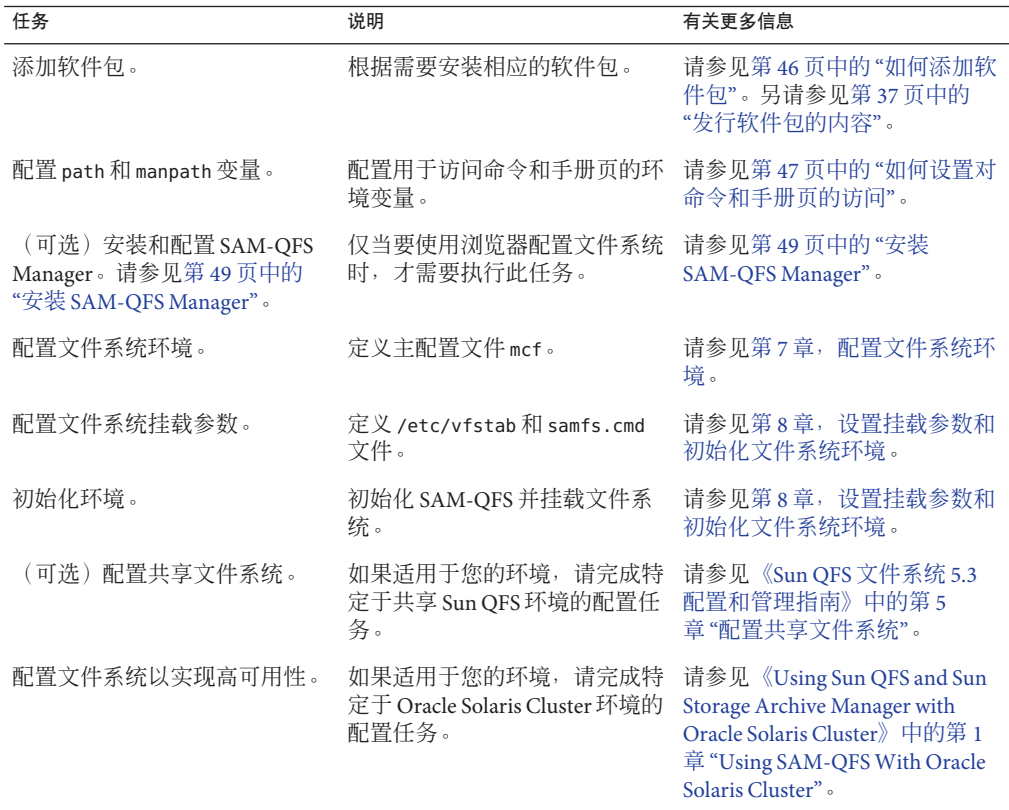

## 安装软件包

Sun QFS 和 Sun Storage Archive Manager (SAM-QFS) 软件使用 Oracle Solaris 包管理实用程 序添加和删除软件。pkgadd 实用程序会提示您确认安装软件包所需执行的各项操 作。发行软件包包括:

SUNWqfsr SUNWqfsu Sun QFS (仅文件系统)

SUNWsamfsr SUNWsamfsu SAM-QFS (归档和文件系统)

第5章 • 安装 Sun QFS 和 SAM-QFS 45

## <span id="page-45-0"></span>▼ 如何添加软件包

#### 成为超级用户或承担等效角色。 **1**

角色包含授权和特权命令。有关角色的更多信息,请参见《系统管理指南:安全服 务》中的"配置 RBAC(任务列表)"一节。

#### 转至软件包发行文件所在的目录。 **2**

请参见第 34 页中的 "[获取发行文件](#page-33-0)"。 进入相应目录的步骤因发行介质而异,具体如下:

- 下载-转至文件下载目录。
- 物理介质-转至物理介质上与操作系统版本相对应的目录。
- 如果从**Oracle**站点下载此软件,则二进制文件位于**ISO**映像中。有关如何挂载**ISO**映 像的信息,请参见第**46**页中的**"**如何挂载**ISO**映像以便添加软件包**"**。
- 使用**pkgadd**命令添加相应软件包。 **3**

例加.

# **pkgadd -d . SUNWsamfsr SUNWsamfsu**

- 要归档到本地或共享文件系统,请安装 SUNWsamfsr 和 SUNWsamfsu 软件包。
- 对于无归档的本地或共享文件系统, 请安装 SUNWqfsr 和 SUNWqfsu 软件包。

#### 定义一个管理员组。 **4**

当系统提示您定义管理员组时,可选择 yes 或 y 接受默认设置(没有管理员组), 也可 以洗择 no 或 n (如果希望定义一个管理员组)。

以后您可使用 set\_admin 命令重置对某些命令的权限。请参见《[Sun Storage Archive](http://www.oracle.com/pls/topic/lookup?ctx=E36551&id=SAMCAgkyny) Manager 5.3 [配置和管理指南》中的](http://www.oracle.com/pls/topic/lookup?ctx=E36551&id=SAMCAgkyny)"添加管理员组"或《[Sun QFS and Sun Storage Archive](http://www.oracle.com/pls/topic/lookup?ctx=E22586&id=QFSRMglani) [Manager 5.3 Reference Manual](http://www.oracle.com/pls/topic/lookup?ctx=E22586&id=QFSRMglani)》中的"set\_admin(1M)"。

检查**SAM-QFS**安装日志文件**/tmp/SAM\_install.log**,验证是否已安装**SAM-QFS**软件包 **5** 和**samst**驱动程序。

如果所有文件都已正确安装,则将显示以下消息: Restarting the sysevent daemon

# ▼ 如何挂载**ISO**映像以便添加软件包

将 SAM-QFS ISO 映像下载到 /tmp 文件中后, 请按照以下步骤挂载 ISO 映像。

- 创建一个目录。 **1**
	- # **mkdir /SAM.5.3**
- <span id="page-46-0"></span>将**StorageTek\_QFS\_5.3.iso**文件添加为块设备。 **2** # **lofiadm -a /tmp/StorageTek\_QFS\_5.3.iso /dev/lofi/1**
- 将**ISO**映像挂载到**/SAM.5.3**目录中。 **3**
	- # **mount -F hsfs /dev/lofi/1 /SAM.5.3**
- 标识服务器硬件(**SPARC**或**x64**)。 **4**
	- # **cd /SAM.5.3/sparc** 这是 SPARC 目录的示例。如果系统为 x64 服务器,请使用 x64 目录。
- 找到正确的二进制安装文件。 **5**

```
# ls
          SUNWqfsu SUNWsamfsr SUNWsamfsu
```
根据您的环境安装相应的软件包。 **6**

```
例加.
```

```
# pkgadd -d . SUNWsamfsr SUNWsamfsu
```
有关软件包的更多信息,请参见第 43 页中的 "[开始之前](#page-42-0)"中的表。

## ▼ 如何设置对命令和手册页的访问

要访问 Sun QFS 和 SAM-QFS 的命令与手册页,请修改 PATH 和 MANPATH 环境变量。

- 对于需要访问用户命令(如**sls**)的用户,请将**/opt/SUNWsamfs/bin**添加到这些用户的 **PATH**变量中。 **1**
- 编辑系统设置文件,使其包括命令和手册页的正确路径。 **2**
	- 在 Bourne 或 Korn shell 中,更改 .profile 文件中的 PATH 和 MANPATH 变量,然后导出 这两个变量。

以下示例显示的 .profile 文件已经过编辑。

```
PATH=$PATH:/opt/SUNWsamfs/bin:/opt/SUNWsamfs/sbin
MANPATH=$MANPATH:/opt/SUNWsamfs/man
export PATH MANPATH
```
■ 在 C shell 中,编辑 .login 和 .cshrc 文件。

.cshrc 文件中的 path 语句可能类似于以下示例:

set path = (\$path /opt/SUNWsamfs/bin /opt/SUNWsamfs/sbin)

.login 文件中的 MANPATH 语句可能类似于以下示例:

setenv MANPATH /usr/local/man:opt/SUNWspro/man:/\$OPENWINHOME/share/man:/opt/SUNWsamfs/man

## 使用**backto**命令降级至以前的发行版

Sun QFS 和 SAM-QFS 升级进程会将某些文件转移到新的位置。要恢复至以前的发行 版,请使用 backto 命令将文件恢复到原来的位置和格式。以下示例显示了如何从 SAM-QFS 5.3 恢复至 SAM-QFS 5.2。

# /opt/SUNWsamfs/sbin/backto 5.2

注 **–**请在删除当前发行软件包之前运行backto命令。

有关 backto 命令的更多信息, 请参见《[Sun QFS and Sun Storage Archive Manager 5.3](http://www.oracle.com/pls/topic/lookup?ctx=E22586&id=QFSRMglajq) [Reference Manual](http://www.oracle.com/pls/topic/lookup?ctx=E22586&id=QFSRMglajq)》中的"backto(1M)"。

<span id="page-48-0"></span>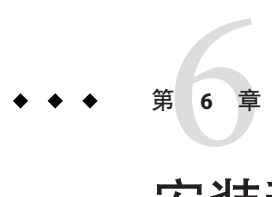

# 安装和配置SAM-QFS Manager

本章介绍了如何安装和配置 SAM-QFS Manager,该浏览器用户界面可用于配置和管理 SAM-QFS 环境。

## 关于**SAM-QFS Manager**

SAM-QFS Manager 是一种浏览器界面工具,您可以使用它配置、控制、保护和监视网 络中的归档和文件系统。您可以通过网络中任何主机上的 Web 浏览器访问 SAM-QFS Manager。

与命令行界面 (command line interface, CLI) 相比, SAM-QFS Manager 提供了一种更为简 单的执行最常见归档和文件系统任务的方式。

默认情况下, SAM-OFS Manager 可管理安装了此工具的服务器。它还可用于管理运行 Sun Storage Archive Manager 软件的其他服务器。但这些其他服务器必须先配置为允许 SAM-QFS Manager 访问。请参见第 54 页中的 "如何添加 [SAM-QFS Manager](#page-53-0) 可访问的其 [他服务器](#page-53-0)"。

## 安装**SAM-QFS Manager**

执行本节的任务可安装 SAM-QFS Manager 软件。

## 验证**SAM-QFS Manager**要求

您可以使用以下配置之一安装 SAM-QFS Manager 软件:

- 作为独立的管理站,用于管理一个或多个 SAM-QFS Manager 主机
- 作为 SAM-QFS Manager 主机上的附加软件

安装 SAM-QFS Manager 软件后,可以从网络中有权访问其 Web 服务器的任何一台计算 机上访问 SAM-QFS Manager。

要配置 SAM-QFS Manager 的主机必须满足本节中的要求。

#### **SAM-QFS Manager**的最低硬件要求

- SPARC 400-MHz CPU 或 x64 AMD CPU
- 1 GB 内存
- 一个 20 GB 磁盘
- /tmp 中的可用空间至少为 250 MB
- 根分区 (/) 中至少有 100 MB 的可用空间
- 一个 10/100/1000Base-T 以太网端口

#### **SAM-QFS Manager**的浏览器要求

- 必须使用版本不低于以下级别的浏览器来访问 File System Manager 软件:
	- Oracle Solaris OS 或者 Windows 98 SE、ME、2000 或 XP OS 中的 Netscape 7.1、Mozilla 1.7 或 Firefox 1.5
	- Windows 98 SE、ME、2000 或 XP OS 中的 Internet Explorer 6.0
- 您必须在浏览器中启用 JavaScript 技术

注 **–** 如果是从早期 SAM-QFS Manager 版本升级,请在首次使用 SAM-QFS Manager 之前 清空浏览器高速缓存。

#### 操作系统要求

确保在 Web 服务器上至少安装了 Oracle Solaris 10 10/08 OS。

#### **Web**软件要求

SAM-QFS Manager 安装软件包中以下软件的修订版至少为以下级别:

- Java 2 标准版版本 1.5.0
- JavaHelp 2.0
- Java Studio Enterprise Web Application Framework (JATO) 2.1.2
- Apache Tomcat 版本 4.0.5

如果不存在这些软件包的兼容修订版,则安装软件将根据您的输入安装正确的软件修 订版。

注 **–** SAM-QFS Manager 在 Java Web Console 中注册,可与使用同一控制台的其他应用程 序共存。Java Web Console 使用 IANA 预留端口 6789。除 Java Web Console 以外,任何应 用程序都不应使用此端口。

## ▼ 如何安装**SAM-QFS Manager**

<span id="page-50-0"></span>确保已经满足安装要求。请参见第 49 页中的 "验证 [SAM-QFS Manager](#page-48-0) 要求"。 开始之前

登录到要用作**SAM-QFS**管理站的服务器。 **1**

可以使用安装了 SUNWsamfsr 和 SUNWsamfsu 软件包的同一服务器,也可以使用同一网络 中的其他服务器。

成为超级用户或承担等效角色。 **2**

角色包含授权和特权命令。有关角色的更多信息,请参见《系统管理指南:安全服 务》中的"配置 RBAC(任务列表)"一节。

- 转至软件包发行文件所在的目录。 **3**
	- 如果从**Oracle**站点下载此软件,则二进制文件位于**ISO**映像中。有关如何在安装 **SAM-QFS Manager**之前挂载**ISO**映像的信息,请参见第**52**页中的**"**[如何挂载](#page-51-0)**ISO**映像 以便安装**[SAM-QFS Manager"](#page-51-0)**。
- 通过运行**fsmgr\_setup**脚本启动安装进程。 **4**

# **./fsmgr\_setup**

- 响应来自**fsmgr\_setup**脚本的提示。 **5** fsmgr\_setup 脚本会自动安装 SUNWfsmgrr 和 SUNWfsmgru 软件包。 安装脚本会提示您选择性地安装已本地化的软件包。 在安装软件包后,安装软件将启动 Apache Tomcat Web Server 并启用日志记录。
- 编辑系统设置文件,使其包括命令和手册页的正确路径。 **6** 有关更多信息,请参见第 47 页中的 "[如何设置对命令和手册页的访问](#page-46-0)"。
- 验证**rpcbind**服务是否正在运行。 **7**

# **ps -ef | grep rpcbind** 0:06 /usr/sbin/rpcbind 如果输出中未显示 rpcbind,请启动 rpcbind 服务。

# **/usr/sbin/rpcbind**

- (可选)启动**SAM-QFS Manager**守护进程**(fsmgmtd)**。 如果在安装过程中未选择自动启动 SAM-QFS Manager 守护进程,请执行以下操作之 一: **8**
	- 启动 SAM-QFS Manager 守护进程, 并将其设置为每次终止时自动重新启动。使用此 配置,每次系统重新引导时守护进程也会自动重新启动。

第6章 • 安装和配置 SAM-OFS Manager ちょうしょう しょうしょう しょうしゅう しょうしょう いちのう いちのう いちのう ちょうちょう

# **/opt/SUNWsamfs/sbin/fsmadm config -a**

<span id="page-51-0"></span>■ 指示 SAM-QFS Manager 守护进程仅运行一次, 并且不自动重新启动。

# **/opt/SUNWsamfs/sbin/fsmadm start**

有关更多信息,请参见《[Sun QFS and Sun Storage Archive Manager 5.3 Reference](http://www.oracle.com/pls/topic/lookup?ctx=E22586&id=QFSRMglaiq) Manual》中的"fsmadm $(1M)$ "。

9 (可选)授予用户对 SAM-QFS Manager 操作的完全或部分访问权限。

默认情况下,root 用户有权执行 SAM-OFS 软件中的所有可用操作。要授予其他用户对 SAM-QFS Manager 的访问权限,请使用 useradd 命令。有关添加用户和分配 SAM-QFS Manager 用户特权级别的信息, 请参见第 55 页中的 "[如何手动创建附加](#page-54-0) SAM-QFS 用户 [帐户](#page-54-0)"。

## ▼ 如何挂载**ISO**映像以便安装**SAM-QFS Manager**

将 SAM-OFS ISO 映像下载到 /tmp 文件中后, 请按以下步骤挂载 ISO 映像以便安装 SAM-QFS Manager。

- 创建一个目录。 **1**
	- # **mkdir /SAM.5.3**
- 将**StorageTek\_QFS\_5.3.iso**文件添加为块设备。 **2** # **lofiadm -a /tmp/StorageTek\_QFS\_5.3.iso /dev/lofi/1**
- 将**ISO**映像挂载到**/SAM.5.3**目录中。 **3**
	- # **mount -F hsfs /dev/lofi/1 /SAM.5.3**
- 通过运行**fsmgr\_setup**脚本来安装**SAM-QFS Manager GUI**。 **4** # **/SAM.5.3/sparc/fsmgr\_setup** 这是 SPARC 系统的示例。如果系统为 x64 服务器, 请使用 x64。
- 执行第**51**页中的**"**如何安装**[SAM-QFS Manager"](#page-50-0)**中的步骤**5**到**9**。 **5**

## ▼ 如何访问**SAM-QFS Manager**

在启动 SAM-QFS Manager 之前, 请禁用所有弹出窗口阻止程序。

- 登录到有权访问**SAM-QFS Manager**的服务器。 **1**
- 如果您已对该软件的以前版本进行升级,请打开**Web**浏览器然后清除浏览器高速缓存 **2** 中的内容。

在浏览器中,转至**SAM-QFS Manager**。 **3**

https://*hostname*:6789

*hostname* 是安装 SAM-QFS Manager 软件的主机的名称。如果除了主机名还要指定域 名, 请指定 hostname .domainname。请注意, 此 URL 的开始部分为 https, 而不是 http。

屏幕上将显示 Sun Java Web Console 登录页面。

出现**"User Name"**(用户名)提示时,键入**root**或另一有效的用户名。 **4**

注 **–** 如果 SAM-QFS Manager 软件是从早期版本升级而来,请使用 samadmin 用户身份登 录。samadmin 密码是 samadmin。

- 出现**"Password"**(密码)提示时,键入密码。 **5**
- 单击**"Log In"**(登录)。 **6**
- 在**"Applications"**(应用程序)页面的**"Storage"**(存储)部分中,选择**SAM-QFS 7 Manager**。 现在您已登录到 SAM-QFS Manager。

## ▼ 如何设置**SAM-QFS Manager**会话超时

SAM-QFS Manager 的默认会话超时值为 60 分钟。您可以将会话超时值改为其他值, 但 是为了保证安全,请不要将其设为大于 60 分钟的值。

更改会话超时值。 ●

在 SAM-QFS 管理站中输入以下命令:

# **/opt/SUNWfsmgr/bin/fsmgr session** *timeout-in-minutes* 例如,要将超时值改为 45 分钟, 请键入:

# **/opt/SUNWfsmgr/bin/fsmgr session 45**

## 配置**SAM-QFS Manager**

使用 SAM-QFS Manager 可配置、监视、控制以及重新配置 SAM-QFS Manager 环境中的 设备。只有 SAM-QFS Manager 管理员才应当使用 root 身份登录。所有其他用户应当使 用其他的用户名登录。

## <span id="page-53-0"></span>添加其他服务器

默认情况下,SAM-QFS Manager 可管理安装了此工具的服务器。它还可用于管理运行 SAM-QFS Manager 软件的其他服务器。但这些其他服务器必须先配置为允许 SAM-QFS Manager 访问。

#### ▼ 如何添加**SAM-QFS Manager**可访问的其他服务器

- 使用**telnet**实用程序连接到要添加的服务器,并以**root**身份登录。 **1**
- 将**SAM-QFS**管理站添加到有权远程管理此服务器的主机列表中。 例如: **2**

# **fsmadm add management\_station.sample.com**

- 确保已成功添加**SAM-QFS**管理站。 **3** 使用 fsmadm list 命令验证输出中是否列出了 SAM-QFS 管理站。 # **fsmadm list management\_station.sample.com**
- 以管理员用户身份登录到**SAM-QFS Manager**浏览器界面。 **4**
- 在**"Servers"**(服务器)页面上,单击**"Add"**(添加)。 **5** 屏幕上将显示 "Add Server"(添加服务器)窗口。
- 在**"Server Name"**(服务器名称)或**"IP Address"**(**IP**地址)字段中,分别键入新服务器 **6** 的主机名或**IP**地址。
- 单击**"OK"**(确定)。 **7**

## 添加和修改用户帐户

完成 SAM-QFS Manager 的初始配置后, 您可以随时创建附加的管理员和来宾帐户。来 宾帐户是管理站的本地帐户。按这种方式添加的各个用户帐户将拥有对 SAM-QFS Manager 功能的只读查看特权。

因为具有相同特权级别的多个用户可以同时登录到该软件,所以一个用户所做的更改 可能会覆盖另一个用户以前所做的更改。要避免这种情况,请制定策略以确定哪些用 户可以进行更改以及如何通知其他用户。

在卸载 SAM-QFS Manager 软件时,删除脚本不会删除您手动创建的任何附加帐户。

#### <span id="page-54-0"></span>▼ 如何手动创建附加**SAM-QFS**用户帐户

- 以**root**身份登录到**SAM-QFS**管理站。 **1**
- 添加一个用户并指定用户密码。 **2**

例如,要添加帐户名为 bobsmith 的用户,请键入以下命令:

# **/usr/sbin/useradd bobsmith** # **/usr/bin/passwd bobsmith**

## ▼ 如何手动为**SAM-QFS**用户授予特权

可以授予用户对 SAM-QFS Manager 功能的完全或部分访问权限。

以**root**身份登录到**SAM-QFS**管理站。 **1**

#### 为用户指定完全或部分配置特权。 **2**

将以下行添加到 /etc/user\_attr 文件中:

*account-name*\*::::auths=\* *privilege-level*

*account-name* 是用户的帐户名称,而 *privilege-level* 是要授予用户的以下特权级别之一。

可用的管理特权级别包括:

- com.sun.netstorage.fsmgr.config 用户的访问不受限制。
- com.sun.netstorage.fsmgr.operator.media 用户可以添加或删除库、添加或删除独立的驱动器、保留卷序列名 (volume serial name, VSN)、导入 VSN、装入和卸载 VSN、导出 VSN,等等。
- com.sun.netstorage.fsmgr.operator.sam.control 用户可以启动、停止或闲置归档操作。
- com.sun.netstorage.fsmgr.operator.file 用户可以启动或停止回写,并且可以恢复文件系统。
- com.sun.netstorage.fsmgr.operator.filesystem 用户可以挂载或卸载文件系统、编辑挂载选项并执行文件系统检查 (fsck)。

#### 授予用户完全特权 示例**6–1**

要授予用户帐户 bobsmith 完全特权 (com.sun.netstorage.fsmgr.config),请将以下行 添加到 /etc/user\_attr 文件中:

bobsmith::::auths=com.sun.netstorage.fsmgr.config

第6章 • 安装和配置 SAM-QFS Manager 55 Supervisory かんしゃ おんしゃ ちょうちょう ちょうしょう

要仅向 bobsmith 授予用于回写和恢复文件系统

(com.sun.netstorage.fsmgr.operator.file) 以及导出、导入和分配 VSN (com.sun.netstorage.operator.media)的特权,请在 /etc/user\_attr 文件中添加以下 行:

bobsmith::::auths=com.sun.netstorage.fsmgr.operator.file, com.sun.netstorage.fsmgr.operator.media

#### ▼ 如何创建供多个用户使用的**SAM-QFS Manager**帐户

可以创建供多个用户使用的通用 SAM-QFS Manager 帐户。然后添加一个只有其中部分 用户可获取其特权以执行其他操作的角色。

#### 添加用户帐户。 **1**

例如,要为多个用户添加名为 guest 的用户帐户, 应键入以下命令:

# **/usr/sbin/useradd guest** # **/usr/bin/passwd guest**

#### 添加角色。 **2**

要在 guest 帐户下创建拥有特殊特权的名为 admin 的角色, 应键入以下命令:

# **/usr/sbin/roleadd admin** # **/usr/bin/passwd admin**

在**/etc/user\_attr**文件中指定用户帐户和角色的特权级别。 **3**

#### 示例**6–2 指定角色特权**

要为 admin 角色指定恢复和回写文件系统的特权,请在 /etc/user attr 文件中添加以 下行:

admin::::auths=com.sun.netstorage.fsmgr.operator.file guest::::type=normal;roles=admin

在本示例中, 当用户以 guest 身份登录时, SAM-QFS Manager 会提示用户选择 "No Role" 或 "Admin"。如果用户知道 "Admin" 角色的密码, 可以选择 "Admin", 提供 "Admin"的密码,从而获得用来恢复和回写文件系统的特权。所有其他用户必须选择 "No Role",并拥有只读特权。

<span id="page-56-0"></span>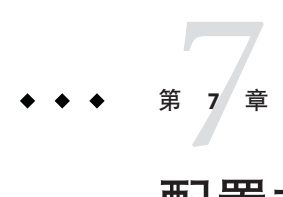

# 配置文件系统环境

执行本章中的任务可配置文件系统环境。

有关如何配置存储设备以进行归档的信息,请参见《[Sun Storage Archive Manager 5.3](http://www.oracle.com/pls/topic/lookup?ctx=E36551&id=SAMCAgkvpu) 配 置和管理指南》中的第 2 章 "[配置用于归档的存储设备](http://www.oracle.com/pls/topic/lookup?ctx=E36551&id=SAMCAgkvpu)"。

## 配置文件系统环境

每个 SAM-QFS 软件环境都是唯一的。系统要求和硬件因站点而异。SAM-QFS 环境支 持各种各样的磁带和光盘设备、自动化库以及磁盘驱动器。站点的系统管理员必须对 环境进行特定的配置。

主配置文件 /etc/opt/SUNWsamfs/mcf 定义由 SAM-QFS 软件管理的设备拓扑结构。此文 件指定了环境中包括的设备、自动化库和文件系统。必须为 mcf 文件中列出的每个设 备都分配唯一的设备标识符。

可通过以下方式之一编辑 mcf 文件:

- 使用 SAM-QFS Manager 配置归档和文件系统设备。使用 SAM-QFS Manager 创建文 件系统时,系统将在/etc/opt/SUNWsamfs/mcf 目录中创建一个 mcf 文件, 文件系统 的每个设备和系列集在该文件中对应一行。
- 使用文本编辑器直接编辑 mcf 文件。

mcf 文件中包含了两类条目:

- 磁盘设备的文件系统设备条目。在 mcf 文件中, 您可以将条目组织到一个或多个文 件系统中。
- 可以组织到系列集中的可移除介质设备条目。您可以使用 mcf 文件中所包含的信息 来识别要使用的驱动器,并将它们与其所连接的自动化库关联起来。

有关 mcf 文件的结构和内容的详细信息,请参见《Sun QFS 文件系统 5.3 [配置和管理指](http://www.oracle.com/pls/topic/lookup?ctx=E36551&id=SAMQAgkvow) 南》中的第 2 章 "[关于主配置文件](http://www.oracle.com/pls/topic/lookup?ctx=E36551&id=SAMQAgkvow)"。

<span id="page-57-0"></span>/opt/SUNWsamfs/examples 目录中包含了 mcf 文件示例。有关其他 mcf 文件配置示 例,请参见《Sun QFS 文件系统 5.3 [配置和管理指南》中的第](http://www.oracle.com/pls/topic/lookup?ctx=E36551&id=SAMQAgkvph) 3 章 "mcf 文件示例"。

以下各节提供了创建和维护 mcf 文件的示例并描述了相关活动:

## 使用**/var/adm/messages**文件识别外围设备

系统引导时,会将一系列消息写入 /var/adm/messages 中。这些消息用于标识系统上每 个外围设备的 Oracle Solaris 硬件路径。您可以使用此信息创建 mcf 文件。要查看最近一 次系统重新引导的信息,请从文件末尾向前搜索。

示例 **7–1** /var/adm/messages文件中的SCSI外围设备行

以下示例显示了 SCSI 外围设备向 Oracle Solaris 内核报告的供应商和产品信息。

```
# tail -200 /var/adm/messages | more
May 22 23:59:24 sam-v490a samst: [ID 902828 kern.notice] scsiclass,082: \
Vendor/Product ID = STK SL500
```
将符号链接与外围设备进行正确的配对是配置 Sun Storage Archive Manager 环境的关 键。对 /dev/st、/dev/samst 和 /dev/rmt 目录使用 ls -l 命令可查看外围设备的路径 名。

您可能要配置"设备停机"通知脚本。《[Sun QFS and Sun Storage Archive Manager 5.3](http://www.oracle.com/pls/topic/lookup?ctx=E22586&id=QFSRMglaio) Reference Manual》中的["dev\\_down.sh\(1M\)"](http://www.oracle.com/pls/topic/lookup?ctx=E22586&id=QFSRMglaio)中包含有关设置此脚本的信息, 此脚本会在 设备标记为 down 或 off 时向 root 用户发送电子邮件。

## 手动创建主配置文件

使用文本编辑器创建 /etc/opt/SUNWsamfs/mcf 文件。

有关 mcf 文件内容的详细信息,请参见《Sun QFS 文件系统 5.3 [配置和管理指南》中的](http://www.oracle.com/pls/topic/lookup?ctx=E36551&id=SAMQAgkvow) 第 2 章 "[关于主配置文件](http://www.oracle.com/pls/topic/lookup?ctx=E36551&id=SAMQAgkvow)"。

注 **–** 可以从 /opt/SUNWsamfs/examples 中或《Sun QFS 文件系统 5.3 [配置和管理指南》中](http://www.oracle.com/pls/topic/lookup?ctx=E36551&id=SAMQAgkvph) 的第 3 章 "mcf [文件示例](http://www.oracle.com/pls/topic/lookup?ctx=E36551&id=SAMQAgkvph)"的示例中复制一个示例 mcf 文件。

创建 mcf 文件时, 请遵循以下指导原则:

- 使用空格或制表符来分隔每一行中的各个字段。
- 输入到此文件中的各个注释行都应当以井号 (#) 开头。
- 使用短划线字符 (-) 来表示省略的可选字段。

以下示例显示了 mcf 文件字段:

# # Sun Storage Archive Manager file system configuration # # Equipment Equip Equip Fam Dev Additional Ord Type Set State Parameters # ---------- ----- ----- ---- ----- ----------

mcf 文件可以同时包含注释和设备条目。设备条目包括以下类型:

- 系列集父设备标识符和系列集设备
- 系列集成员设备
- 独立设备

## ▼ 如何验证主配置文件

- 验证**mcf**文件。
	- 如果您是使用**SAM-QFS Manager**创建的**mcf**文件,则无需验证其语法。
	- 如果**mcf**文件是手动创建的,请使用**sam-fsd**命令验证此文件。

#### 使用sam-fsd脚本验证mcf文件 示例**7–2**

如果 mcf 文件中没有语法错误,则 sam-fsd 输出中将包含有关文件系统和归档的信 息,以及其他系统信息。但是,如果 mcf 文件中包含错误,输出将类似于以下示例:

#### # **sam-fsd**

13: /dev/dsk/c1t1d0s0 10 md samfs1 on /dev/rdsk/c1t1d0s0 \*\*\* Error in line 13: Equipment name '/dev/dsk/c1t1d0s0' already in use by eq 10 72: /dev/rmt/3cbn 45 ug l1000 on \*\*\* Error in line 72: Equipment name '/dev/rmt/3cbn' already in use by eq 44 2 errors in '/etc/opt/SUNWsamfs/mcf' sam-fsd: Read mcf /etc/opt/SUNWsamfs/mcf failed.

如果 mcf 文件中包含错误,请参见第 58 页中的 "[手动创建主配置文件](#page-57-0)"。有关创建此文 件的信息, 另请参见《[Sun QFS and Sun Storage Archive Manager 5.3 Reference](http://www.oracle.com/pls/topic/lookup?ctx=E22586&id=QFSRMglapr) Manual》中的["mcf\(4\)"](http://www.oracle.com/pls/topic/lookup?ctx=E22586&id=QFSRMglapr)。还可以参阅《Sun QFS 文件系统 5.3 [配置和管理指南》中的第](http://www.oracle.com/pls/topic/lookup?ctx=E36551&id=SAMQAgkvph) 3 章 "mcf [文件示例](http://www.oracle.com/pls/topic/lookup?ctx=E36551&id=SAMQAgkvph)"。

## ▼ 如何创建主配置文件**(SAM-QFS Manager)**

使用 SAM-QFS Manager 配置 QFS 文件系统时, 将在该服务器上创建或编辑相应的配置 文件。稍后可以使用 SAM-QFS Manager 或命令行界面编辑这些文件。 开始之前

第7章 • 配置文件系统环境 59

注 **–**如果要使用SAM-QFS Manager配置归档环境,并且要在此配置中包括网络连接 库(不包括 STK 库), 则必须先创建参数文件, 然后再创建 mcf 文件。有关创建参数 文件的信息,请参见《[Sun Storage Archive Manager 5.3](http://www.oracle.com/pls/topic/lookup?ctx=E36551&id=SAMCAgkvqt) 配置和管理指南》中的第 4 章 "为 [网络连接自动化库创建参数文件](http://www.oracle.com/pls/topic/lookup?ctx=E36551&id=SAMCAgkvqt)"。

您可以在 SAM-QFS Manager 中添加 Sun StorageTek ACSLS 网络库, 而无需创建参数文 件。在 "Library Summary" (库摘要) 页面中添加库时, 应用程序会自动生成参数文 件。

- 以管理员用户身份登录到**SAM-QFS Manager**。 **1**
- 展开**"Getting Started"**(入门)部分,然后选择**"FirstTime Configuration"**(首次配置)。 **2**
- 在第**2**部分中,单击**"Create a File System"**(创建文件系统)。 屏幕上将显示 "New File System" (新建文件系统)向导。 **3**
- 执行用于创建新文件系统的步骤。 **4** 完成此过程后,系统将创建 mcf 文件。有关更多信息,请参见 SAM-QFS Manager 联机 帮助。

# <span id="page-60-0"></span>设置挂载参数和初始化文件系统环境  $\begin{array}{c}\n\bullet \\
\bullet \\
\bullet \\
\bullet\n\end{array}$

本章介绍了如何通过使用 mount 命令和修改 /etc/vfstab 文件来配置文件系统挂载参 数。此外,还介绍了如何初始化环境并挂载文件系统。

## 更新**/etc/vfstab**文件并创建挂载点

第

**8** 章

在每个 /etc/vfstab 字段中提供以下值:

- 要挂载的设备一要挂载的文件系统的名称。该值必须与 mcf 文件中指定的文件系统 的系列集名称相同。
- 要检查的设备-该值必须是一个短划线字符 (-),表示没有选项。该字符防止 Oracle Solaris 系统在文件系统上执行 fsck 进程。有关此进程的更多信息,请参见 fsck(1M) 手册页。
- 挂载点-例如 /samfs1。
- 文件系统类型-该值必须是 samfs。
- fsck pass-该值必须是一个短划线字符 (-),表示没有选项。
- 在引导时挂载
	- yes 表示要在引导时自动挂载 Sun Storage Archive Manager 文件系统。
	- no 表示您不希望自动挂载此文件系统。

有关这些条目的格式的信息,请参见《[Sun QFS and Sun Storage Archive Manager 5.3](http://www.oracle.com/pls/topic/lookup?ctx=E22586&id=QFSRM) [Reference Manual](http://www.oracle.com/pls/topic/lookup?ctx=E22586&id=QFSRM)》。

- 挂载参数。您可以按以下方法指定挂载参数:
	- 使用 mount 命令指定参数, 以逗号分隔。此处指定的挂载选项将取代 /etc/vfstab 和 samfs.cmd 文件中指定的选项。
	- 编辑 /etc/vfstab 文件。此处指定的挂载选项将取代 samfs.cmd 文件中指定的选 项。
	- 编辑 samfs.cmd 文件。

有关可用挂载选项的列表,请参见《[Sun QFS and Sun Storage Archive Manager 5.3](http://www.oracle.com/pls/topic/lookup?ctx=E22586&id=QFSRM) [Reference Manual](http://www.oracle.com/pls/topic/lookup?ctx=E22586&id=QFSRM)》。

使用 SAM-QFS Manager 创建文件系统时,系统将创建一个默认的 /etc/vfstab 文 件。不过,在 SAM-QFS Manager 中指定的挂载选项将写入 samfs.cmd 文件,而不是写 入 /etc/vfstab 文件。有关更多信息,请参见第 58 页中的 "[手动创建主配置文件](#page-57-0)"。

## ▼ 如何更新**/etc/vfstab**文件和创建挂载点

以下过程中的命令假定 /samfs1 是 samfs1 文件系统的挂载点。

在**/etc/vfstab**文件中,为每个文件系统创建一个条目。 **1**

以下示例显示了一个本地文件系统的标题字段和条目。 #DEVICE DEVICE MOUNT FS FSCK MOUNT MOUNT TYPE PASS AT BOOT PARAMETERS # samfs1 - /samfs1 samfs - yes high=80,low=60

使用**mkdir**命令创建挂载点。 **2**

例如:

# **mkdir /samfs1**

## ▼ 如何创建和编辑**samfs.cmd**文件**(SAM-QFS Manager)**

如果您在使用 SAM-QFS Manager 创建文件系统时指定了非默认的挂载选项, 则系统将 使用这些挂载选项创建或更新 samfs.cmd 文件。

- 1 在"Managed Hosts"(受管理的主机)页面上<sup>,</sup>选择该文件系统所在服务器的名称。 屏幕上将显示 "File Systems Summary"(文件系统摘要)页面。
- 选择您要编辑其挂载选项的文件系统。 **2**
- 从**"Operations"**(操作)菜单选择**"Edit Mount Options"**(编辑挂载选项)。 屏幕上将显示 "Edit Mount Options" (编辑挂载选项)页面。 **3**
- 编辑挂载选项信息。 **4**

有关 "Edit Mount Options"(编辑挂载选项)页面上字段的更多信息,请参见 File System Manager 联机帮助。

单击**"Save"**(保存)。 **5** 新的挂载选项被写入 samfs.cmd 文件。

## 手动创建和编辑**samfs.cmd**文件

可使用文本编辑器创建 /etc/opt/SUNWsamfs/samfs.cmd 文件。

可在 /etc/opt/SUNWsamfs/samfs.cmd 文件中创建用于控制挂载方式、性能特征或其他 文件系统管理功能的指令行。有关更多信息,请参见《[Sun QFS and Sun Storage Archive](http://www.oracle.com/pls/topic/lookup?ctx=E22586&id=QFSRMglaov) [Manager 5.3 Reference Manual](http://www.oracle.com/pls/topic/lookup?ctx=E22586&id=QFSRMglaov)》中的"samfs.cmd(4)"。

## 初始化环境和文件系统

本节介绍了如何初始化环境和文件系统,以及如何挂载文件系统。

要初始化归档和文件系统环境,请运行以下命令:

#### # **samd config**

使用 sammkfs 命令为 mcf 文件中定义的每个系列集名称初始化一个文件系统。

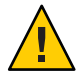

注意 **–**运行sammkfs 命令可创建一个新文件系统。它将删除对/etc/opt/SUNWsamfs/mcf 文件中文件系统所关联的分区当前包含的数据的所有引用。

sammkfs 命令用于设置一个调整参数,即磁盘分配单元 (disk allocation unit, DAU)。如果 要重置该参数,则您必须重新初始化文件系统。有关 DAU 如何影响调整的信息,请参 见《Sun QFS 文件系统 5.3 [配置和管理指南》中的](http://www.oracle.com/pls/topic/lookup?ctx=E36551&id=SAMQAgkwrn)"文件分配方法"和《[Sun QFS and Sun](http://www.oracle.com/pls/topic/lookup?ctx=E22586&id=QFSRMgland) [Storage Archive Manager 5.3 Reference Manual](http://www.oracle.com/pls/topic/lookup?ctx=E22586&id=QFSRMgland)》中的"sammkfs(1M)"。

以下示例显示了用来初始化系列集名称为 samfs1 的文件系统的命令。

```
# sammkfs samfs1
sammkfs: Configuring file system
Building "samfs1" will destroy the contents of devices:
   /dev/dsk/c2t0d0s3
   /dev/dsk/c2t0d0s7
Do you wish to continue? [y/N] y
total data kilobytes = <math>16777728</math>total data kilobytes free = 16777152#
```
sammkfs 命令返回的实际数值因文件系统而异。

## ▼ 如何挂载文件系统**(SAM-QFS Manager)**

mount 命令挂载文件系统并读取 /etc/vfstab 和 samfs.cmd 配置文件。请参见《[Sun QFS](http://www.oracle.com/pls/topic/lookup?ctx=E22586&id=QFSRMglakh) [and Sun Storage Archive Manager 5.3 Reference Manual](http://www.oracle.com/pls/topic/lookup?ctx=E22586&id=QFSRMglakh)》中的"mount\_samfs(1M)"。

- 在**"Managed Hosts"**(受管理的主机)页面上,选择该文件系统所在服务器的名称。 屏幕上将显示 "File Systems Summary"(文件系统摘要)页面。 **1**
- 选择您要挂载的文件系统。 **2**
- 从**"Operations"**(操作)菜单选择**"Mount"**(挂载)。 **3**

## ▼ 如何挂载文件系统(命令行)

mount 命令挂载文件系统并读取 /etc/vfstab 和 samfs.cmd 配置文件。请参见《[Sun QFS](http://www.oracle.com/pls/topic/lookup?ctx=E22586&id=QFSRMglakh) [and Sun Storage Archive Manager 5.3 Reference Manual](http://www.oracle.com/pls/topic/lookup?ctx=E22586&id=QFSRMglakh)》中的"mount\_samfs(1M)"。

- 使用**mount**命令挂载文件系统。 **1**
	- 如果在**/etc/vfstab**文件中定义了文件系统,请将文件系统挂载点指定为参数。例 如:

# **mount /samfs1**

■ 如果未将文件系统添加到**/etc/vfstab**文件中,请使用以下格式的**mount**命令:

# **mount -F samfs fs-name /mount-point**

fs-name 是文件系统名称,mount-point 是挂载点的名称。

#### 使用不带参数的**mount**命令验证挂载情况。 **2**

此步骤确认文件系统是否已挂载并显示如何设置权限。以下示例显示了一个 mount 命令 的输出,该命令用于验证是否已挂载了示例文件系统 samfs1。

```
# mount
_<<< information deleted >>>_
/samfs1 on samfs1 read/write/setuid/intr/largefiles/onerror=panic/dev=8001e3
on Thu Feb 5 11:01:23 2004
_<<< information deleted >>>_
```
#### (可选)更改文件系统**root**目录的权限和所有权。 **3**

如果是首次挂载文件系统,请执行此步骤。例如:

```
# chmod 755 /samfs1
# chown root:other /samfs1
```
<span id="page-64-0"></span>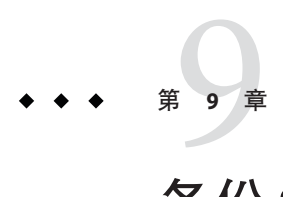

# 备份SAM-QFS数据和文件

本章介绍了一些推荐的过程,您可以使用这些过程定期备份 Sun SAM-QFS 环境中的重 要数据和文件。

## 备份文件系统数据

本节介绍了一些推荐的过程,您可以使用这些过程定期备份仅包含 **Sun QFS** 文件系统 的环境中的重要数据和文件。有关在归档环境中进行备份的信息,请参见第 67 [页中的](#page-66-0) "[创建归档恢复点](#page-66-0)"。

## 设置转储文件

文件系统由目录、文件和链接组成。通过将信息存储在 .inodes 文件中,文件系统可跟 踪所有文件。.inodes 文件驻留在元数据设备中。文件系统将所有文件数据写入到数据 设备中。元数据设备可以不同于文件系统数据设备,具体取决于您的配置。

请确保定期使用 qfsdump 命令创建元数据和文件数据的转储文件。转储进程保存整个文 件系统或文件系统的一部分中包含的每个文件的相对路径信息。在系统出现故障 时,这种预防措施可以保护您的数据免遭破坏。

您可以一天创建一次或两次转储文件,具体次数取决于您站点的要求。定期地对文件 系统数据执行转储操作,使得您可以还原旧的数据文件和文件系统。您还可以将文件 或文件系统从一台服务器移动至另外一台。

请按照以下指导原则创建转储文件:

■ qfsdump命令用于转储文件名、inode 信息和数据。此命令会为指定的文件和目录创 建完全转储,而非增量转储,因此使用该命令生成的文件可能会非常大。qfsdump 命令与 ufsdump 不同,前者不具备磁带管理、转储大小估算或增量转储功能,而后 者则具有这些功能。此外,qfsdump 命令不支持卷溢出功能,因此在使用此命令之 前,您需要评估转储文件所占用的空间,并确保文件系统的大小不超过转储介质的 容量。

- qfsdump 命令可以转储稀疏文件的所有数据, 而 qfsrestore 命令可以恢复所有数 据。但是,这两条命令并不保留文件的性质,以使稀疏文件具有稀疏的特征。这会 导致文件在转储文件中和恢复后的文件系统中占用超出预期的空间。
- 由于您是在已挂载的文件系统上运行 qfsdump 命令, 因此在磁盘上创建新文件时可 能会出现不一致。在"空闲"期间(即并非正在创建或修改文件时),转储文件系统 可以最大限度地减少不一致情况。
- 确保转储所有文件系统的元数据和数据。可以在 /etc/vfstab 文件中查找类型为 samfs 的所有文件系统。

您可以手动或自动运行 afsdump 命令。不过,即使您将此命令设置为自动运行,有时也 可能需要手动运行此命令,具体取决于您站点的环境。出现灾难性故障时,可以使用 qfsrestore 命令重新创建文件系统。此外,您还可以恢复单个目录或文件。

有关创建转储文件并通过这些文件进行恢复的更多信息,请参见 qfsdump(1M) 手册 页。以下两节介绍了自动和手动运行此命令的过程。

## 使用**cron**自动运行**qfsdump**命令

在 root crontab 文件中为每个文件系统创建一个条目,使 cron 守护进程定期在环境中 运行 qfsdump。确保将每一个转储文件分别保存在不同的文件中。

例如:

10 0 \* \* \* (cd /qfs1; /opt/SUNWsamfs/sbin/qfsdump -f /dev/rmt/0cbn)

此条目指示在午夜 0 点 10 分执行 qfsdump 命令。它首先使用 cd 命令切换到 qfs1 文件系 统的挂载点,然后执行 /opt/SUNWsamfs/sbin/qfsdump 命令来将数据写入磁带设备 /dev/rmt/0cbn。

## 在命令行中手动运行**qfsdump**命令

转至文件系统挂载点所在的目录,并使用 qfsdump 命令将转储文件写入要转储的文件系 统以外的某个文件系统中。

例如:

# qfsdump -f /save/qfs1/dump\_file

## <span id="page-66-0"></span>创建归档恢复点

如果发生灾难,您可以使用恢复点中存储的信息来恢复归档文件系统。确保定期使用 SAM-QFS Manager 或 samfsdump 命令创建这些恢复点。

使用 samfsdump 命令时, 请注意以下事项:

- samfsdump 命令只转储文件名和 inode 信息,不转储数据。也就是说,转储文件并不 包括您的文件系统中存储的归档数据。它只包括用于在归档介质中快速查找数据所 需的 inode 和目录结构信息。恢复发生故障的文件系统时,将会用到此类信息。有 关更多信息, 请参见 samfsdump( $1M$ ) 手册页。
- 您可以使用带 -u 选项的 samfsdump 命令备份尚未归档的文件的元数据和文件数 据。使用 -u 选项创建的 samfsdump 快照可能会很大。与 ufsdump 命令不 同,samfsdump 命令不包含任何磁带管理或评估功能。使用 -u 选项时,需要在所需 空间和未归档的数据之间进行权衡。有关这些命令的更多信息,请参见 samfsdump $(1M)$  和 ufsdump $(1M)$  手册页。
- 如果在文件系统初始化后发生故障,可以使用转储文件并通过 File System Manager 或 samfsrestore 命令恢复数据。

## 在命令行中创建和预定恢复点(**samfsdump**命令)

### 在命令行中创建恢复点(**samfsdump**命令)

转至文件系统挂载点所在的目录,并使用 samfsdump 命令将输出写入要备份的文件系统 以外的某个文件系统中。

例如:

#### # **samfsdump -T -u -f /dumpster/dump.file**

如果有要转储的文件的具体列表,则可以使用 -I include file 选项。这样将仅转储 include file 中列出的文件和目录。include file 的每一行中必须有一个相对或绝对 路径。

#### 使用**cron**预定**samfsdump**命令

在 root 用户的 crontab 文件中创建一个条目,使 cron 守护进程定期运行 samfsdump 命 令。

以下代码示例显示了 cron 条目。

```
00 * * * find /csd.directory/sam -type f -mtime +7
-print| xargs -l1 rm -f; cd /sam;
/opt/SUNWsamfs/sbin/samfsdump- f
/csd.directory/sam/ANDAMPrsquo;date +%y%m%dANDAMPrsquo;
```
本示例 crontab 条目使用了一个挂载在 /sam 下的 QFS 文件系统。请使用您选择的现有 目录取代 /csd.directory。该条目将使守护进程每天午夜运行此命令。首先,将重命 名旧的转储文件,并在 /csd.directory/sam/ *yymmdd* 中创建一个新的转储文件。然 后,cron 通过电子邮件将 samfsdump 输出发送到 root.Troubleshooting。

如果您有多个 QFS 文件系统,请为每个文件系统创建类似的 crontab 条目。将每个转 储文件保存到一个单独的文件中。

## 使用**SAM-QFS Manager**创建和预定恢复点

- ▼ 如何使用**SAM-QFS Manager**创建恢复点
- 从**"Servers"**(服务器)菜单中,选择要管理的文件系统所在的服务器。 **1** 屏幕上将显示 "File Systems Summary"(文件系统摘要)页面。
- 在导航树中,导航到**"File Browsing and Recovery"**(文件浏览和恢复)下的**"Recovery 2 Points"**(恢复点)节点。
- 选择要为其创建恢复点的文件系统。 **3**
- 单击**"Create Recovery Point Now"**(立即创建恢复点)按钮。 **4** 屏幕上将显示 "Take Recovery Point"(生成恢复点)。
- 在**"Fully Qualified Recovery Point Name"**(全限定恢复点名称)字段中,键入要创建的恢 **5** 复点文件的路径和名称。
- 单击**"Submit"**(提交)。 **6** 有关创建恢复点的更多信息,请参见 SAM-QFS Manager 联机帮助。
- ▼ 如何使用**SAM-QFS Manager**预定自动恢复点 通过 SAM-QFS Manager 界面预定恢复点与通过创建 crontab(1) 条目自动运行 Sun SAM-QFS 软件进程是等效的。
- \_从 "Servers"(服务器)菜单中,选择要管理的归档文件系统所在的服务器。 屏幕上将显示 "File Systems Summary"(文件系统摘要)页面。 **1**
- 选择要为其预定恢复点的归档文件系统。 **2**
- 在**"Operations"**(操作)菜单上,选择**"Schedule Recovery Points"**(预定恢复点)。 **3** 屏幕上将显示 "Schedule Recovery Points" (预定恢复点)页面。
- 在**"Schedule Recovery Points"**(预定恢复点)页面上指定所需的值。 **4** 有关使用此页面的说明,请参见 SAM-QFS Manager 联机帮助。
- 单击**"Save"**(保存)。 **5**

## 备份配置文件

软件会定期访问安装和配置过程中创建的几个文件。您应该定期将这些文件备份到当 前系统之外的某个文件系统。一旦出现故障,您就可以从备份副本还原这些文件。

您应定期备份以下文件,并且在修改这些文件后立即进行备份:

- /etc/opt/SUNWsamfs/mcf
- /etc/opt/SUNWsamfs/samfs.cmd
- /etc/opt/SUNWsamfs/defaults.conf
- /etc/opt/SUNWsamfs/archiver.cmd

<span id="page-70-0"></span>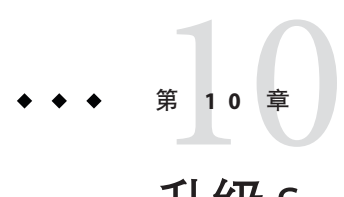

# 升级 Sun QFS 和 SAM-QFS

本部分介绍了将服务器升级到 Sun Storage Archive Manager 或 Sun QFS 软件的 5.3 发行版 的过程。升级存储归档管理功能或 Sun QFS 文件系统时需要使用这些过程。

注**–**必须以超级用户身份执行本部分中的所有任务。

在共享环境中升级 SAM-QFS 5.2 时,可以执行滚动升级。有关更多信息,请参[见第](#page-72-0) 73 页中的 "[共享环境支持滚动升级](#page-72-0)"。

## 升级概述任务列表

必须完成以下过程中的几个过程,具体取决于您需要支持的功能。

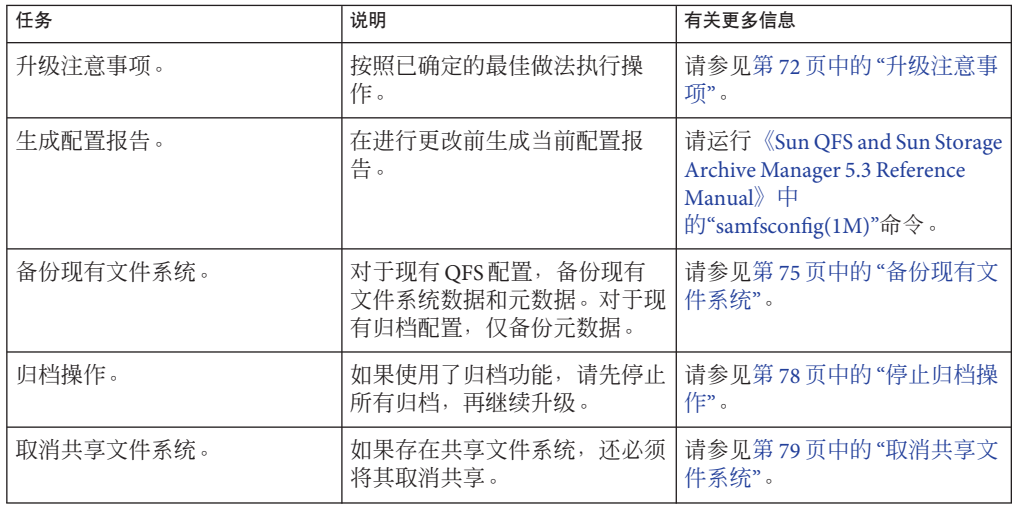

<span id="page-71-0"></span>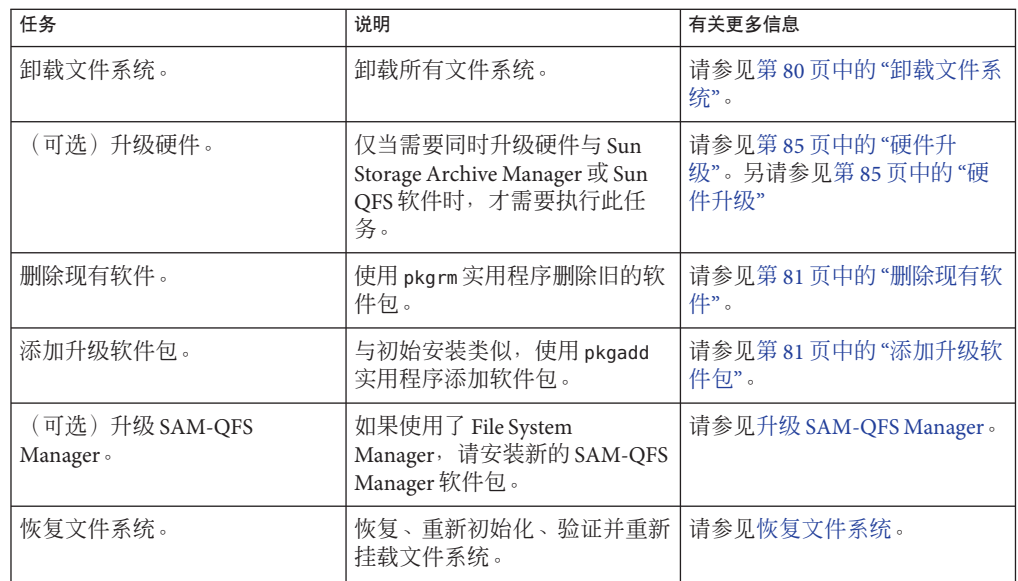

## 准备升级

本节介绍了如何准备升级。

## 升级注意事项

当您决定升级文件系统所用的主机系统时,请注意以下事项:

- 在现有主机仍在运行时迁移到新主机。这样,您可以利用应用程序来安装、配置和 测试新的硬件平台。
- 转移到新的主机系统相当于首次安装 Sun QFS 软件。在 SAM-QFS 归档环境中, 您需 要重新安装该软件并更新配置文件。这些文件包括 mcf 文件和 /etc/opt/SUNWsamfs/inquiry.conf 文件。此外,需要将现有的 archiver.cmd 和 defaults.conf 文件复制到新的系统,以及配置系统日志等等。
- 关闭旧主机系统电源前,请确定您现有的备份副本是否完整无缺。您可能希望捕获 新的转储文件,以便在新服务器上重新创建文件系统。有关创建转储文件的更多信 息,请参见第 65 页中的 "[设置转储文件](#page-64-0)"。
- 如果您需要升级 Oracle Solaris OS 以支持最新产品,请参见第88 [页中的](#page-87-0) "升级 Oracle [Solaris OS"](#page-87-0)。
#### 共享环境支持滚动升级

您可以在不使文件系统的其他部分停机的情况下升级各个共享文件系统客户机。要执 行滚动升级,环境中必须包含一个主元数据服务器和至少一个潜在元数据服务器。

注**–**在任何给定时刻,元数据服务器和客户机上的软件只能相差一个版本。

- ▼ 如何在共享环境中执行滚动升级
- 升级潜在的元数据服务器。 **1**
- 故障转移到潜在的元数据服务器。 **2**
- 升级主元数据服务器。 **3**
- 故障转移到主元数据服务器。 **4**
- 升级客户机。 **5**

#### 保存升级信息

如果准备在环境中添加或更改磁盘、控制器或其他设备,在 mcf 文件中更正或重新生 成所有文件系统描述可能比较困难。做出这些更改之后,使用 samfsconfig 命令可帮助 您生成有关文件系统和文件系统组件的信息。

samfsconfig 命令可以检查您指定的设备,确定其中是否有存在 Sun QFS 超级块的设 备,并将此信息输出到 stdout。它使用发现的超级块上的信息,并将设备汇聚成与 mcf 文件类似的格式。您可以保存这些格式,并加以编辑,以重新创建损坏的、缺少的或 错误的 mcf 文件。

该命令可检索基础设备(文件系统本身)的系列集编号、文件系统类型(ma 或 ms)以 及文件系统是否为共享文件系统。

异常情形通过以下符号之一进行标记:

- 井号 (#),表示系列集信息不完整。
- 大于号 (>),表示有多个设备名称引用了同一个文件系统元素。

以下示例显示了 samfsconfig 命令的输出。

在此示例中,系统管理员已将设备名称列表放入文件。这些设备名称是指系统环境中 未计算在内的设备,因此也是指系统管理员希望对其进行检查以用于系列集的设 备。以下代码示例所示的结果显示了系列集的一些旧片断和几个完整实例。

```
示例 10–1 samfsconfig命令的输出
mn# samfsconfig -v *'cat /tmp/dev_files'*
Device '/dev/dsk/c5t10d0s0' has a SAM-FS superblock.
Couldn't open '/dev/dsk/c5t10d0s1': I/O error
Device '/dev/dsk/c5t10d0s3' has a SAM-FS superblock.
Device '/dev/dsk/c5t10d0s4' doesn't have a SAM-FS superblock (SBLK).
Device '/dev/dsk/c5t10d0s5' doesn't have a SAM-FS superblock (SBLK).
Device '/dev/dsk/c5t10d0s6' doesn't have a SAM-FS superblock (SBLK).
Device '/dev/dsk/c5t10d0s7' doesn't have a SAM-FS superblock (SBLK).
Device '/dev/dsk/c5t11d0s0' has a SAM-FS superblock.
Couldn't open '/dev/dsk/c5t11d0s1': I/O error
Device '/dev/dsk/c5t11d0s3' has a SAM-FS superblock.
Device '/dev/dsk/c5t11d0s4' doesn't have a SAM-FS superblock (SBLK).
Device '/dev/dsk/c5t11d0s5' doesn't have a SAM-FS superblock (SBLK).
Device '/dev/dsk/c5t11d0s6' doesn't have a SAM-FS superblock (SBLK).
Device '/dev/dsk/c5t11d0s7' doesn't have a SAM-FS superblock (SBLK).
Device '/dev/dsk/c5t12d0s0' has a SAM-FS superblock.
Couldn't open '/dev/dsk/c5t12d0s1': I/O error
Device '/dev/dsk/c5t12d0s3' has a SAM-FS superblock.
Device '/dev/dsk/c5t12d0s4' doesn't have a SAM-FS superblock (SBLK).
Device '/dev/dsk/c5t12d0s5' doesn't have a SAM-FS superblock (SBLK).
Device '/dev/dsk/c5t12d0s6' doesn't have a SAM-FS superblock (SBLK).
Device '/dev/dsk/c5t12d0s7' doesn't have a SAM-FS superblock (SBLK).
Device '/dev/dsk/c5t13d0s0' has a SAM-FS superblock.
Couldn't open '/dev/dsk/c5t13d0s1': I/O error
Device '/dev/dsk/c5t13d0s3' has a SAM-FS superblock.
Device '/dev/dsk/c5t13d0s4' doesn't have a SAM-FS superblock (SBLK).
Device '/dev/dsk/c5t13d0s5' doesn't have a SAM-FS superblock (SBLK).
Device '/dev/dsk/c5t13d0s6' doesn't have a SAM-FS superblock (SBLK).
Device '/dev/dsk/c5t13d0s7' doesn't have a SAM-FS superblock (SBLK).
Device '/dev/dsk/c5t8d0s0' has a SAM-FS superblock.
Device '/dev/dsk/c5t8d0s1' has a SAM-FS superblock.
Device '/dev/dsk/c5t8d0s3' has a SAM-FS superblock.
Device '/dev/dsk/c5t8d0s4' doesn't have a SAM-FS superblock (SBLK).
Device '/dev/dsk/c5t8d0s5' doesn't have a SAM-FS superblock (SBLK).
Device '/dev/dsk/c5t8d0s6' doesn't have a SAM-FS superblock (SBLK).
Device '/dev/dsk/c5t8d0s7' doesn't have a SAM-FS superblock (SBLK).
Device '/dev/dsk/c5t9d0s0' has a SAM-FS superblock.
Couldn't open '/dev/dsk/c5t9d0s1': I/O error
Device '/dev/dsk/c5t9d0s3' has a SAM-FS superblock.
Device '/dev/dsk/c5t9d0s4' doesn't have a SAM-FS superblock (SBLK).
Device '/dev/dsk/c5t9d0s5' doesn't have a SAM-FS superblock (SBLK).
Device '/dev/dsk/c5t9d0s6' doesn't have a SAM-FS superblock (SBLK).
Device '/dev/dsk/c5t9d0s7' doesn't have a SAM-FS superblock (SBLK).
13 SAM-FS devices found.
#
# Family Set 'qfs1' Created Mon Jun 25 10:37:52 2004
#
# Missing slices
# Ordinal 0
# /dev/dsk/c5t8d0s1 10 mm qfs1 -
#
# Family Set 'qfs1' Created Wed Jul 11 08:47:38 2004
#
qfs1 200 ma qfs1 - shared
```
<span id="page-74-0"></span>示例 **10–1** samfsconfig命令的输出 (续)

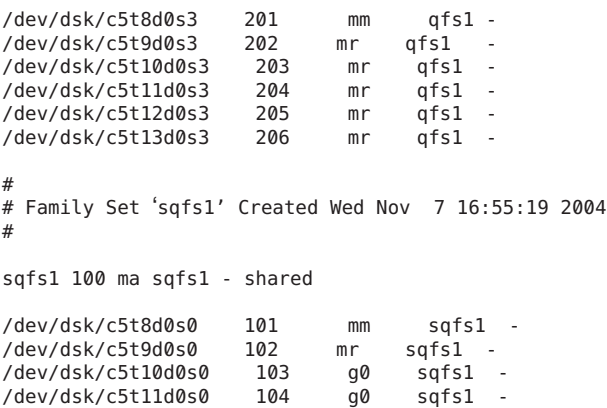

/dev/dsk/c5t12d0s0 105 g1 sqfs1 -

#

/dev/dsk/c5t13d0s0

在以下代码示例的输出中,带有大于号 (>) 标志的设备是重复的设备。s0 分片从磁盘的 起始处开始,整个磁盘 (s2) 分片也是如此。此输出样式来自某个运行 Solaris 9 OS 的系 统。

示例**10–2** 命令输出 # samfsconfig /dev/dsk/c3t\* # # Family Set 'shsam1' Created Wed Oct 17 14:57:29 2001 # shsam1 160 ma shsam1 shared > /dev/dsk/c3t50020F23000055A8d0s2 161 mm shsam1 - > /dev/dsk/c3t50020F23000055A8d0s0 161 mm shsam1 - > /dev/dsk/c3t50020F23000055A8d0s1 162 mr shsam1 - % /dev/dsk/c3t50020F23000078F1d0s0 163 mr<br>> /dev/dsk/c3t50020F23000078F1d0s2 163 mr

#### > /dev/dsk/c3t50020F23000078F1d0s2 163 mr shsam1 -  $>$ /dev/dsk/c3t50020F23000078F1d0s1

### 备份现有文件系统

升级软件前,您应该备份现有的文件系统。如果存在以下情况,备份现有文件系统就 尤为重要:

- 当前正在与 Sun StorageTek QFS 4U0 系统一起使用版本 1 超级块, 但您希望使用版本 2A 超级块重新初始化文件系统。有关如何重新初始化文件系统和恢复数据的详细信 息,请参见第 83 页中的 "[如何重新初始化并恢复文件系统](#page-82-0)"。
- 您怀疑当前的 qfsdump 文件不正确或已过时。

以下各节介绍了超级块版本之间的区别并提供了用于备份文件系统的过程。

#### 使用版本**1**、版本**2**和版本**2A**超级块进行备份

默认情况下, Sun OFS 和 SAM-OFS 5.0 以及更高版本会创建具有版本 2A 超级块的新文 件系统。这将启用以下功能:

- 大型主机表 (大干 16 KB)
- 使用 samadm eq-add 或 samu add 命令进行联机扩充

版本 2A 文件系统和早期产品版本不兼容。例如,不能在 SAM-QFS 4.6 上挂载版本 2A 文件系统。如果需要创建可在该产品的早期发行版上挂载的文件系统,请使用 sammkfs -P 命令。

注 - 如果使用 sammkfs -P 命令创建文件系统,该文件系统将不支持大型主机表, 也不支 持联机扩充。

要在现有的版本 2 文件系统上支持大型主机表或联机扩充,请使用 samfsck -u 2A *file-system* 命令将文件系统升级到版本 2A。

注 **–** 向文件系统添加功能后,将无法与 5.0 之前的任何 SAM-QFS 版本向下兼容,且无法 撤消添加的功能。

### ▼ 如何备份文件系统(**Sun QFS**配置)

对系统环境中的每一个文件系统执行这些步骤。

注**–**如果要从现有的归档环境升级,则只需备份文件系统元数据。

- 通过控制台连接成为超级用户。 **1** 如果尚未以 root 身份登录,请执行本步骤。
- 以单用户模式引导系统。 **2**

# **boot -s**

挂载文件系统。 **3**

例加.

# **mount /qfs1**

使用**qfsdump**命令将文件数据和文件系统元数据备份到现有文件系统之外的某个位置。 **4** qfsdump 命令用于转储文件名、inode 信息和文件数据。qfsdump 输出的目标(通常为文 件)至少必须与所备份的文件系统一样大。目标位置(磁盘或磁带)必须具有足够的 空间以容纳您所转储的文件数据量和元数据量。有关使用 qfsdump 命令的更多信息,请 参见第 65 页中的 "[设置转储文件](#page-64-0)"或参见 qfsdump (1M) 手册页。

例如,如果要备份名为 qfs1 的文件系统(挂载在 /qfs1),可以选择以下示例所示的 几种选项。

#### 将qfsdump输出写入磁带设备 示例**10–3**

以下示例显示了如何写入设备 /dev/rmt/1cbn 中的磁带。

```
# cd /qfs1
# qfsdump -f /dev/rmt/1cbn
```
#### 将qfsdump输出写入UNIX文件系统(UNIX File System, UFS)中的文件 示例**10–4**

以下示例显示了如何写入 UFS 中的文件。

# **cd /qfs1** # **qfsdump -f /save/qfs/qfs1.bak**

#### 初始化新的 Sun QFS 文件系统,并直接在此新文件系统中执行 qfsrestore 命令 示例**10–5**

仅当您的环境中已安装了 Sun QFS 5.0 软件时, 此选项才适用。

例如, 假设您希望将转储文件写入另一个名为 qfs2 的文件系统 (挂载在 /qfs2), 并 且您已使用 5.0 软件对该 qfs2 文件系统进行了初始化。以下示例显示了如何使用命令 实现该目标。

```
# mount /qfs2
# cd /qfs1
# qfsdump -f - | (cd /qfs2; qfsrestore -f -)
```
## ▼ 如何备份文件系统(**SAM-QFS**配置)

- 通过控制台连接成为超级用户。 **1** 如果尚未以 root 身份登录,请执行本步骤。
- 确保已归档所有文件。 **2**

以下示例假设 sam1 是文件系统的挂载点。您可以通过输入类似于以下命令来完成此步 骤:

# **sfind /sam1 ! -type d ! -archived > /tmp/notarchived.list**

第10章 • 升级Sun QFS和SAM-QFS 77

此命令用于查找所有未归档的文件,并将输出发送到一个文件中。完成此命令可能需 要花费较长的时间,具体时间取决于文件系统的大小。

- 检查该命令的输出。 **3**
	- 如果您希望转储文件包含所有这些未归档文件,现在请将它们归档。
	- 如果您怀疑某些文件尚未归档,可以使用 samfsdump 命令的 -u 选项转储未存档的数 据。不过, -u 选项可能会创建很大的转储文件, 因此, 在使用此选项时, 您需要考 虑一下空间限制。
- 使用**samfsdump**命令将每个文件系统的元数据备份到现有文件系统之外的某个位置。 **4** 有关恢复点的信息,请参见第 67 页中的 "[创建归档恢复点](#page-66-0)"。

samfsdump 命令只转储文件名和 inode 信息,不转储数据。有关更多信息,请参见 samfsdump(1M) 手册页。

### 使用**samfsdump**命令的示例

该示例假设您要将挂载在 /sam1 处的文件系统备份到当前文件系统之外的 samfs1.dump 中。

```
# cd /sam1
# samfsdump -f /csd_dump_dir/samfs1.dump
```
## 停止归档操作

在现有的 SAM-OFS 环境中,您必须先停止所有的归档操作,再卸载文件系统。 您可以通过 SAM-QFS Manager 软件闲置或停止归档活动。

### ▼ 如何通过**SAM-QFS Manager**停止归档操作

- 在**"Servers"**(服务器)页面上,单击希望控制其归档活动状态的服务器名称。 屏幕上将显示 "File Systems Summary"(文件系统摘要)页面。 **1**
- 在导航树中单击**"Archive Administration"**(归档管理)节点,然后单击**"Archive 2 Activity"**(归档活动)子节点。 屏幕上将显示 "Activity Management"(活动管理)页面。
- 3 在该页面的 "Archiving"(归档)部分,选择您希望控制的选项旁边的单选按钮,然后单 击**"Submit Job"**(提交作业)。
- Idle(闲置)-到达进程中的逻辑点后,停止归档
- Stop(停止)-立即停止归档进程
- 要查看归档活动的进度,请在导航树中**"System Administration"**(系统管理)节点下单 **4** 击**"Jobs"**(作业)子节点,然后从中查找您提交的作业。

有关通过 SAM-QFS Manager 控制归档活动的完整信息,请参见 SAM-QFS Manager 联机 帮助。

### ▼ 如何从命令行停止归档操作

闲置**mcf**文件中配置的每个可移除介质。 **1** 此步骤会使归档程序、回写程序和其他进程结束当前的操作。此命令的使用格式如 下:

#### **samcmd idle** *eq*

其中的 eq, 用于指定 mcf 文件中定义的设备的设备编号。

也可以使用 samu 操作员实用程序闲置驱动器。有关 samcmd 命令的更多信息,请参 见《[Sun QFS and Sun Storage Archive Manager 5.3 Reference Manual](http://www.oracle.com/pls/topic/lookup?ctx=E22586&id=QFSRMglall)》中 的["samcmd\(1M\)"](http://www.oracle.com/pls/topic/lookup?ctx=E22586&id=QFSRMglall)。

如果要从 **Sun StorageTek SAM 4U0** 系统进行升级,请使用 **samcmd aridle** 命令闲置归档程 **2** 序:

# **samcmd aridle**

停止所有操作。 **3**

# **samd stop**

## 取消共享文件系统

如果您的文件系统是 NFS 共享文件系统,请对文件系统使用 unshare 命令。

例如,以下命令将取消共享 qfs1 文件系统:

#### # **unshare /qfs1**

### <span id="page-79-0"></span>卸载文件系统

您可以使用本节介绍的任何方法卸载文件系统。

注 **–** 要卸载共享文件系统,请按照《Sun QFS 文件系统 5.3 [配置和管理指南》中的](http://www.oracle.com/pls/topic/lookup?ctx=E36551&id=SAMQAgkwjn)"如何 [卸载共享文件系统](http://www.oracle.com/pls/topic/lookup?ctx=E36551&id=SAMQAgkwjn)"中的说明执行操作。

#### ▼ 如何使用**SAM-QFS Manager**卸载文件系统

- 从**"Servers"**(服务器)菜单选择该文件系统所在服务器的名称。 屏幕上将显示 "File Systems Summary"(文件系统摘要)页面。 **1**
- 选择您要卸载的文件系统。 **2**
- 从**"Operations"**(操作菜单)菜单选择**"Unmount"**(卸载)。 **3**

#### ▼ 如何从命令行卸载文件系统

- 使用**umount**命令卸载每个**Sun QFS**文件系统。 **1**
	- 如有必要,请使用**umount**命令的**-f**选项强制卸载系统文件。
	- 如果umount 命令不成功,则可能是因为文件系统中的文件正处于使用状态,或者您 已使用**cd**命令转至该文件系统中的某个目录。在这种情况下,请执行以下步骤:
- 使用**fuser**命令确定是否有仍处于繁忙状态的进程。 **2** 例如,以下的命令将对 qfs1 文件系统进行查询: # **fuser -uc /qfs1**
- 如果有仍处于繁忙状态的进程,请使用**kill**命令将其终止。 **3**

#### ▼ 如何通过编辑**/etc/vfstab**文件进行卸载

编辑**/etc/vfstab**文件。 **1**

对于所有文件系统,将"Mount at Boot"(在引导时挂载)字段从"ves"(是)或 "delay"(延迟) 更改为 "no"(否)。

重新引导系统。 **2**

## <span id="page-80-0"></span>删除现有软件

使用 pkgrm 命令删除现有软件。安装新的软件包之前, 必须删除所有现有的 Sun Storage Archive Manager 或 Sun QFS 软件包。

如果您使用了任何可选的软件包,请确保在删除主软件包之前删除这些软件包。安装 脚本会提示您确认几个删除步骤。

### ▼ 如何删除现有的软件

删除软件之前,必须关闭 samu 实用程序。 开始之前

> 使用**pkginfo**命令确定系统中安装了哪些软件包。 **1** 例加.

```
# pkginfo | grep qfs
# pkginfo | grep sam
```
使用**pkgrm**命令删除现有软件包。 **2** 以下示例命令将删除 SUNWqfsu 和 SUNWqfsr 软件包:

# **pkgrm SUNWqfsu SUNWqfsr**

注 **–** SUNWqfsr软件包应最后删除。

以下示例命令将删除 SUNWcqfs、SUNWfqfs 和 SUNWjqfs 本地化软件包:

# **pkgrm SUNWcqfs SUNWfqfs SUNWjqfs SUNWqfs**

SUNWqfs 软件包应最后删除。

## 添加升级软件包

软件包使用 Oracle Solaris 包管理实用程序添加和删除软件。pkgadd 命令会提示您确认 升级软件包所需执行的各项操作。

## ▼ 如何添加软件包

- 使用**cd**命令转到软件包发行文件所在的目录。 **1**
	- 如果您是按照第 34 页中的 "[获取发行文件](#page-33-0)"中所述下载发行文件,请转到文件的下载 目录。
	- 如果发行文件来自于 CD-ROM, 请进入该 CD-ROM 上与 OS 版本相应的目录。

第10章 • 升级 Sun OFS 和 SAM-OFS 81 81

<span id="page-81-0"></span>使用**pkgadd**命令升级软件包。 **2**

例如:

# **pkgadd -d . SUNWqfsr SUNWqfsu**

对每个问题回答**yes**或**y**。 **3**

安装期间,系统如检测到存在冲突文件,则会询问您是否要继续进行安装。您可以转 至另一个窗口并将您要复制的任一文件保存到其他位置。

### 升级**SAM-QFS Manager**

要升级 SAM-QFS Manager,只需安装新的 SAM-QFS Manager 软件包。安装进程将通知 您是否存在以前版本的产品,并将采取适当步骤将其升级。有关信息,请参[见第](#page-48-0) 49 页 中的 "安装 [SAM-QFS Manager"](#page-48-0)。

### 恢复文件系统

本节内容介绍升级后恢复文件系统所需执行的任务。

#### ▼ 如何验证**mcf**文件

- 运行**sam-fsd**命令。 **1**
- 检查输出内容并确认其中是否存在错误,具体如下: **2**
	- 如果 mcf 文件中没有语法错误, sam-fsd 将输出类似于以下示例的内容。输出中包含 有关文件系统的信息及其他系统信息。

#### # **sam-fsd**

```
Trace file controls:
sam-amld off
sam-archiverd off
sam-catserverd off
sam-fsd off
sam-rftd off
sam-recycler off
sam-sharefsd off
sam-stagerd off
sam-serverd off
sam-clientd off<br>sam-momt off
sam-mgmt
```
■ 如果 mcf 文件中包含语法错误或其他错误, 则输出中将显示这些错误。 如果您的 mcf 文件中存在错误, 请参见《Sun OFS and Sun Storage Archive [Manager 5.3 Reference Manual](http://www.oracle.com/pls/topic/lookup?ctx=E22586&id=QFSRMglapr)》中的"mcf(4)"了解如何正确创建该文件。

<span id="page-82-0"></span>注 **–** 如果您在 Sun QFS 文件系统投入使用后更改了 mcf 文件,则必须将新的 mcf 规范传 递给 Sun QFS 软件。有关将 mcf 文件更改传播到系统的信息,请参见《[Sun QFS](http://www.oracle.com/pls/topic/lookup?ctx=E36551&id=SAMQA) 文件系 统 5.3 [配置和管理指南》。](http://www.oracle.com/pls/topic/lookup?ctx=E36551&id=SAMQA)

### ▼ 如何修改**/etc/vfstab**文件

如果您在第 80 页中的 "[卸载文件系统](#page-79-0)"过程中修改了 /etc/vfstab 文件,请执行该任 务。

- 打开**/etc/vfstab**文件。 **1**
- 2 对于所有 Sun QFS 文件系统,将 "Mount at Boot"(在引导时挂载)字段从 "no"(否)更 改为**"yes"**(是)或**"delay"**(延迟)。

#### ▼ 如何重新初始化并恢复文件系统

本任务中,您将重新初始化文件系统,并将您已保存的数据恢复到新文件系统中。该 任务将完成第 75 页中的 "[备份现有文件系统](#page-74-0)"所启动的过程。

注 **–** Sun QFS 4U2 和更高版本的软件不允许使用版本 1 超级块初始化文件系统。Sun QFS 4U2 文件系统仅允许使用版本 2 超级块初始化文件系统。如果从使用版本 1 超级块的 4U0 版本升级,请记住在此处运行 4U2 或更高版本的 sammkfs 命令将使用版本 2 超级块 重新初始化文件系统。

#### 运行**samfsinfo**命令,并检查其输出。 **1**

输出中列出了文件系统创建时使用 sammkfs 命令指定的 DAU 大小。在下一步中您将再 次使用该 DAU 大小。

#### 使用**sammkfs**命令初始化新的**Sun QFS**文件系统。 **2**

以下示例命令将初始化一个名为 qfs1 的文件系统,该文件系统的 DAU 大小为 512 KB:

# **sammkfs -a 512 qfs1**

有关 sammkfs 命令选项的更多信息, 请参见《[Sun QFS and Sun Storage Archive](http://www.oracle.com/pls/topic/lookup?ctx=E22586&id=QFSRMgland) [Manager 5.3 Reference Manual](http://www.oracle.com/pls/topic/lookup?ctx=E22586&id=QFSRMgland)》中的"sammkfs(1M)"。

#### 使用**qfsrestore**命令将转储的数据恢复到新文件系统中。 **3**

以下示例基于转储到 qfs1.bak(位于 Sun QFS 文件系统之外)的文件恢复名为 qfs1 的 文件系统 (挂载在 /qfs1) 。在这样的情况下, 您可以运行以下命令:

# **cd /qfs1** # **qfsrestore -f /save/qfs/qfs1.bak**

### <span id="page-83-0"></span>▼ 如何检查文件系统

如果您没有如第 83 页中的 "[如何重新初始化并恢复文件系统](#page-82-0)"中所述重新初始化并恢复 文件系统,请执行此任务。

使用**samfsck**命令检查每个现有文件系统,以确定是否存在不一致。 ●

有关更多信息,请参见《[Sun QFS and Sun Storage Archive Manager 5.3 Reference](http://www.oracle.com/pls/topic/lookup?ctx=E22586&id=QFSRMglalp) Manual》中的["samfsck\(1M\)"](http://www.oracle.com/pls/topic/lookup?ctx=E22586&id=QFSRMglalp)。

### 挂载文件系统

您可以使用 SAM-QFS Manager 或通过在命令行运行 mount 命令来挂载文件系统。对于 任何配置了归档的文件系统,在文件系统挂载后,归档操作将重新启动。

### ▼ 如何使用**SAM-QFS Manager**挂载文件系统

- 1 从 "Servers"(服务器)菜单选择该文件系统所在服务器的名称。 屏幕上将显示 "File Systems Summary"(文件系统摘要)页面。
- 选择希望挂载的文件系统旁边的单选按钮。 **2**
- 从**"Operations"**(操作)菜单选择**"Mount"**(挂载)。 **3**

### 重新编译与**API**相关的应用程序

Sun QFS 应用编程接口 (application programming interface, API) 的文件头、调用序列和其 他元素因发行版而异。如果您正在运行使用 API 的应用程序,则应在此时将它们全部 重新编译。

注 **–**如果不在此处重新编译与API相关的应用程序,则可能会导致您的应用程序产生意 外的结果。

### 硬件升级

本节介绍升级环境中的硬件时需要的准备工作。

## 常规的先决条件

开始升级过程之前,请确保执行以下操作:

- 确定添加或更改硬件时是否需要升级软件。 需要软件升级的更改示例包括更改服务器类型或增加大量的存储容量。不需要软件 升级的更改包括添加内存和增加磁盘高速缓存。
- 如果您正准备将服务器平台从 SPARC 切换到 AMD(或从 AMD 切换到 SPARC), 则必须采取一些预防措施以防数据丢失。有关详细信息, 请参[见第](#page-85-0) 86 页中的 "在 SPARC 和 AMD [平台之间切换](#page-85-0)"。
- 仔细阅读硬件生产商的安装说明。同时还请阅读 Oracle Solaris OS 系统管理员文档中 有关添加硬件的信息。
- 对比检查新旧 mcf 文件中的设备序号。有关 mcf 文件的更多信息,请参见《Sun OFS [and Sun Storage Archive Manager 5.3 Reference Manual](http://www.oracle.com/pls/topic/lookup?ctx=E22586&id=QFSRMglapr)》中的"mcf(4)"。
- 确定现有的备份副本是否完整无缺。有关备份数据和元数据的信息,请参[见第](#page-64-0) 65 页 中的 "[设置转储文件](#page-64-0)"中所述的过程。
	- 在 Sun OFS 环境中,qfsdump 命令将转储所有数据和元数据。有关此进程的更多 信息, 请参见《Sun OFS and Sun Storage Archive Manager 5.3 Reference Manual》中 的["qfsdump\(1M\)"](http://www.oracle.com/pls/topic/lookup?ctx=E22586&id=QFSRMglajn)。
	- 在 SAM-OFS 环境中, samfsdump 命令将转储所有元数据。您必须确保所有需要 归档的文件均具有归档副本。请在每个 SAM-QFS 文件系统上使用 sfind 命令查 看哪些文件没有归档副本。在以下示例中,/sam1 是挂载点。

```
# sfind /sam1 ! -type d ! -archived > /tmp/notarchived.list
```
- 确保没有用户登录到系统。
- 在 SAM-QFS 环境中, 确保归档程序处于等待模式, 并未运行。 您可以通过以下方法之一将归档程序闲置:
	- 向/etc/opt/SUNWsamfs/archiver.cmd文件中插入 wait 指令。有关 wait 指令和 archiver.cmd 文件的更多信息, 请参见《[Sun QFS and Sun Storage Archive](http://www.oracle.com/pls/topic/lookup?ctx=E22586&id=QFSRMglcvn) [Manager 5.3 Reference Manual](http://www.oracle.com/pls/topic/lookup?ctx=E22586&id=QFSRMglcvn)》中的"archiver.cmd(4)"。
	- 使用 samu 操作员实用程序。
	- 运行以下命令:

# **samcmd aridle**

有关更多信息,请参见《[Sun QFS and Sun Storage Archive Manager 5.3 Reference](http://www.oracle.com/pls/topic/lookup?ctx=E22586&id=QFSRMglall) Manual》中的["samcmd\(1M\)"](http://www.oracle.com/pls/topic/lookup?ctx=E22586&id=QFSRMglall)。

### <span id="page-85-0"></span>在**SPARC**和**AMD**平台之间切换

如果您正准备综合使用 SPARC 和 x86 硬件平台、或准备在这两种平台之间转换,则应 特别注意以下事项:

- 只有 x64 平台 AMD64 体系结构上的 Oracle Solaris 10 OS 支持 Sun QFS 软件,EM64T 体系结构不支持 Sun QFS 软件。除了 Sun QFS 共享 Linux 客户机和 Oracle Solaris 10 x86 共享客户机以外,不支持其他任何 32 位 x86 体系结构。
- Sun QFS 软件在 SPARC 平台上支持的所有功能, 在 x64 平台上也受支持, 但以下情 况除外:
	- 在 x64 平台上,不支持连接到网络的 ADIC/Grau、Fujitsu LMF、IBM 3494 和 Sony 库,x64 平台支持通过 Sun StorageTek ACSLS 连接的自动化库。
	- 在 x64 平台上不支持光学(MO 和 UDO)存储库和驱动器。
	- 在 x64 平台上不支持 SANergy 软件。
	- 在 x64 平台上不支持通过 SCSI 连接的磁带机, 这是由于 SCSI HBA 64 位驱动程序 中缺少对大型块的支持。x 64 平台支持通过 SCSI 连接的库和通过光纤连接的 库(带有通过光纤连接的磁带机)。
- 如果 Sun QFS 共享文件系统配置既包含 x64 平台上的 Oracle Solaris 10 OS, 又包含 SPARC 平台上的 Oracle Solaris 10 OS, 则所有磁盘都必须具有 EFI 标签。有关重新标 记磁盘的信息,请参见第 87 页中的 "[配置共享](#page-86-0) x64 和 SPARC 卷的 EFI 标签 "。
- 从 SPARC 和 x64 平台上的 Oracle Solaris 环境访问同一个通过 SAN 连接的存储器 时,请务必小心。x64 平台上的 Oracle Solaris OS 无法解释 SPARC 平台上的 Oracle Solaris OS 所创建的 SMI VTOC8 磁盘标签, 而 SPARC 平台上的 Oracle Solaris OS 也无 法解释 x64 平台上的 Oracle Solaris OS 所创建的 SMI VTOC16 磁盘标签。这种问题可 能表现为某个磁盘未标记,而实际上它已被标记并正被另一种体系结构类型的平台 所使用。例如,使用 SMI VTOC8 标记的磁盘中某些已挂载的分区可能正被 SPARC 平台上的 Oracle Solaris 所使用, 但是当使用 x64 平台上的 Oracle Solaris 分区命令 format 查看时,该磁盘却显示为未标记。如果按照 format 命令的提示错误地运行了 fdisk, 则会破坏该磁盘上的内容。
- 您无法更改负责控制文件系统元数据操作的服务器(即,使用 sammkfs 命令创建文 件系统时所使用的服务器)的体系结构类型。因此:
	- 对于 Sun OFS 独立文件系统,如果某个服务器的体系结构类型与创建文件系统的 服务器不同,则您无法在此服务器上挂载该文件系统。
	- 对于 Sun OFS 共享文件系统,您无法更改元数据服务器或任何潜在元数据服务器 的体系结构类型,因为不同的体系结构使用不同的字节排序模式(字节 序,endianness)。不过,您可以使用以下方法将数据从一种体系结构类型迁移 到另一种体系结构类型:先使用 qfsdump 命令或 samfsdump 命令将文件系统复制 到临时存储器, 随后使用 sammkfs 命令重新创建文件系统, 再使用 qfsrestore 或 samfsrestore 重新填充该文件系统。
- <span id="page-86-0"></span>■ 对于 SPARC 平台上的 Oracle Solaris 10 OS, 默认情况下 Sun StorageTek Traffic Manager I/O 多路径功能 (MPxIO) 是禁用的; 而对于 x64 平台上的 Oracle Solaris 10 OS,默认情况下该功能是启用的。Sun QFS 共享文件系统配置中的所有系统都应当 以同样的方式配置此功能。对于 Oracle Solaris 10 OS, 在 /kernel/drv/fp.conf 中对 其进行配置。
- 在 Sun OFS 共享文件系统环境中,如果在 /etc/opt/SUNWsamfs/hosts.fs 文件中定义 了具有不同体系结构类型(SPARC 和 x64)的潜在元数据服务器,系统将显示配置 错误。

### 配置共享**x64**和**SPARC**卷的**EFI**标签

注**–**重新标记磁盘将破坏该磁盘中的数据。

使用 prtvtoc 命令可确定磁盘是否含有 SMI 或 EFI 标签。在输出信息的 "Dimensions" 部 分中,SMI 标签列出可存取的柱面的数量,而 EFI 标签列出可存取的扇区的数量。

注意,EFI 标签保留前 34 个扇区,从性能角度来看这将影响 Sun RAID-5 存储器的性 能。除非重新对齐该存储器,否则无论何时执行写入操作,均会出现 RAID-5 读取/修 改/写入性能降低的问题。为避免此问题,应在特定的存储配置中为所有磁盘分区选择 适当的启动扇区。例如, 对于块大小为 64K 的 8+P Sun StorageTek T3 阵列, 其启动扇区 数应为所有磁盘分片的 1024 倍 (((8 \* 64 \* 1024) / 512 = 1024))。类似地,对于块大 小为 128K 的 5+P Sun StorageTek 3510 阵列, 其启动扇区数应为所有磁盘分片的 1280 倍  $(( (5 * 128 * 1024) / 512 = 1280))$ 

#### ▼ 如何将磁盘标签从默认的**SMI VTOC8**转换为**EFI**。

- 使用**qfsdump**命令或**samfsdump**命令将文件系统复制到临时存储器。 **1**
- 使用 **format -e** 命令为磁盘重新加上 **EFI** 标签。 **2**

当使用 Oracle Solaris format -e 命令创建 EFI 标签时, 您可以从菜单中选择分区命令以 创建和修改分区(分片)。在此过程中,必须为 EFI 标签指定用户的标记 ID 名称,而 非 "stand"(独立)或 "unassigned"(未指定)。

- 使用**sammkfs**命令重新创建文件系统。 **3**
- 使用**qfsrestore**命令或**samfsrestore**命令重新填充该文件系统。 **4**

## 升级**Oracle Solaris OS**

下节介绍了如何在运行 Sun QFS 软件时升级 Oracle Solaris OS。

### ▼ 如何在**Sun QFS**环境中升级**Oracle Solaris OS**

升级 Oracle Solaris OS 所需的许多步骤与升级 Sun QFS 环境的步骤相同。此过程中的一 些步骤涉及前几节中的过程。

注 **–** SAM-QFS 软件要求 Solaris OS 版本至少为 Solaris 10 10/08 OS。

#### 获取**Sun QFS**和**Oracle Solaris OS**软件升级。 **1**

Sun QFS 软件支持各种级别的 Oracle Solaris OS。请勿在新升级的 Oracle Solaris OS 上重 新安装旧版本的 Sun OFS 软件,除非已确认它们是兼容的。

请联系您的应用程序服务提供商或 Oracle 销售代表,以获取新的软件副本。

#### 备份为站点定制的系统文件和配置文件。 **2**

这些文件包括 mcf、defaults.conf、samfs.cmd、共享主机文件等等。请在 Sun QFS 环 境中为所有文件系统备份这些文件。同时确保备份了 /etc/opt/SUNWsamfs 目录中的文 件。

确保备份了受影响的每个文件系统。 **3**

应根据您站点的策略定期对文件系统进行备份,备份方法如第9章,备份 SAM-OFS 数 [据和文件中](#page-64-0)所述。如果您对已有的文件系统备份文件感到满意,则现在无需再对其进 行备份。

#### 卸载文件系统。 **4**

有关说明,请参见第 80 页中的 "[卸载文件系统](#page-79-0)"。

#### 删除现有**Sun QFS**软件。 **5**

在安装新的软件包或新的操作系统版本之前,必须删除现有的 Sun QFS 软件包。有关 说明,请参见第 81 页中的 "[删除现有软件](#page-80-0)"。

#### 升级**Oracle Solaris OS**。 **6**

使用相应的 Oracle Sun Solaris 升级过程安装新的 Oracle Solaris OS 修订版本。

#### 添加您在步骤**1**中获取的升级软件包。 **7**

Sun QFS 软件包使用 Oracle Solaris OS 包管理实用程序添加和删除软件。您必须以超级 用户的身份登录才能更改软件包。pkgadd 命令会提示您确认升级 Sun QFS 软件包所需 执行的各项操作。有关说明,请参见第 81 页中的 "[添加升级软件包](#page-80-0)"。

(可选)更新**mcf**文件。 **8**

如果设备名称已更改,则可能需要更新 mcf 文件以匹配新的设备名称。验证新设备名 称,然后执行第 82 页中的 "[恢复文件系统](#page-81-0)"中所述的过程。

如果**/etc/vfstab**文件的**"Mount at Boot"**(在引导时挂载)字段不是**"yes"**(是),请挂 **9** 载文件系统。

请使用第 84 页中的 "[挂载文件系统](#page-83-0)"中所述的过程。

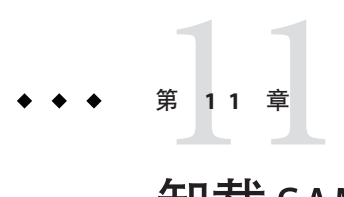

# 卸载SAM-QFS Manager软件

本章介绍了如何卸载 SAM-QFS Manager 软件。

## 卸载**SAM-QFS Manager**

有关卸载 Sun OFS 或 SAM-OFS 软件包的说明, 请参见第 81 页中的 "[删除现有软件](#page-80-0)"。

### ▼ 如何卸载**SAM-QFS Manager**软件

#### 登录到安装了**SAM-QFS Manager**软件的服务器。 该服务器是安装期间您在其上运行 fsmgr\_setup 脚本的主机。 **1**

#### 成为超级用户或承担等效角色。 **2**

角色包含授权和特权命令。有关角色的更多信息,请参见《系统管理指南:安全服 务》中的"配置 RBAC(任务列表)"一节。

删除**SAM-QFS Manager**软件以及随它安装的所有应用程序。 **3**

#### # **/var/sadm/samqfsui/fsmgr\_uninstall**

该脚本将提示您确认删除 Apache Tomcat Web Server、JRE 软件包以及与管理员和用户 帐户相关的信息。

12第 **1 2** 章

# 安装 Sun QFS 和 Sun Storage Archive Manager-快速入门

本章提供了安装过程的总体概述。

## 开始之前

以下说明是安装过程的总体概述。有关详细说明,请参见第 5 [章,安装](#page-42-0) Sun QFS 和 [SAM-QFS](#page-42-0)。

- 如果您不熟悉 SAM-QFS 产品,请参见第1章,关于 Sun QFS 和 [Sun Storage Archive](#page-12-0) [Manager](#page-12-0)。
- 如果是全新安装,或者您对存储和文件系统环境进行了大幅更改,请参见 第 2 章, 规划环境。
- 请查看第3[章,准备安装中](#page-22-0)的硬件和软件要求。

安装软件包

## 如何安装软件包

- 将安装物理介质插入计算机中或者转到软件包的下载目录。 **1**
- 转到与您系统的体系结构(**SPARC**或**x86**)相对应的目录。 **2**
- 选择正确的**Oracle Solaris**版本(**2.10**或**2.11**)。 **3**
- 安装软件包。 **4**
	- 要安装 SAM-QFS(归档和文件系统)功能, 请键入以下命令:

**pkgadd -d . SUNWsamfsr SUNWsamfsu**

■ 要仅安装文件系统功能,请键入以下命令:

```
pkgadd -d . SUNWqfsr SUNWqfsu
```
注 **–** SUNWsamfswm 软件包已与 SUNWqfs 和 SUNWsamfs 软件包合并。您不必单独安装 SUNWsamfswm 软件包来启用 WORM-FS 功能。

要启用 WORM-FS 功能,请从以下列表指定挂载选项:

- worm\_capable
- worm\_lite
- worm emul
- emul lite

有关 WORM-FS 文件系统的更多信息,请参见《Sun QFS 文件系统 5.3 [配置和管理指](http://www.oracle.com/pls/topic/lookup?ctx=E36551&id=SAMQAgkxfp) [南》中的第](http://www.oracle.com/pls/topic/lookup?ctx=E36551&id=SAMQAgkxfp) 9 章 "配置 WORM-FS 文件系统"。

- 验证安装。 **5**
	- 要验证 SAM-QFS 安装,请键入以下命令:

**pkginfo |grep sampkginfo -l SUNWsamfsr**

■ 要验证是否仅安装了 QFS,请键入以下命令:

**pkginfo |grep qfspkginfo -l SUNWqfsr**

## 启用**SAM-QFS**日志记录

本节介绍了如何启用 SAM-QFS 日志记录。

## ▼ 如何启用**SAM-QFS**日志记录

在**/etc/syslog.conf**文件中添加以下行: **1**

# **SAM-QFS logging local7.debug /var/adm/sam-log**

运行以下命令: **2**

**touch /var/adm/sam-log pkill -HUP syslogd**

### 启用**SAM-QFS**守护进程跟踪

本节介绍了如何启用 SAM-QFS 守护进程跟踪。

## ▼ 如何启用**SAM-QFS**守护进程跟踪

将**defaults.conf**文件示例复制到正确的位置。 **1** 例如:

# **cp -i /opt/SUNWsamfs/examples/defaults.conf /etc/opt/SUNWsamfs**

在**/etc/opt/SUNWsamfs/defaults.conf** 文件中启用跟踪。 **2**

defaults.conf 文件中的信息应当类似于以下内容:

trace  $all = on$ endtrace

## 设置根路径变量

编辑 /.profile 文件, 按如下所示设置 PATH 变量:

PATH=\$PATH:/opt/SUNWsamfs/bin:/opt/SUNWsamfs/sbin:/opt/SUNWsamfs/tools MANPATH=/opt/SUNWsamfs/man:/opt/SUNWsan/man:\$MANPATH export PATH MANPATH

## 设置独立**QFS**

本节介绍了如何设置独立 QFS。

### ▼ 如何设置独立**QFS**

要设置独立 OFS, 请执行以下操作:

- 创建**mcf**文件。 **1**
	- **a.** 复制一个**mcf**示例文件。

```
# cd /etc/opt/SUNWsamfs
```
# **cp -i /opt/SUNWsamfs/examples/mcf**

**b.** 编辑**mcf**文件。该文件的内容应当类似于以下示例(该示例使用**qfs1**作为文件系统 名称):

#<br># Equipment Equip. Equip. Family Device Addit. # Identifier Number Type Set State Params. # --------------- ----- ------ ------- ------- ------ qfs1 10 msqfs1-/dev/dsk/c5t16d0s011mdqfs1- /dev/dsk/c5t17d0s012mdqfs1- /dev/dsk/c5t18d0s013mdqfs1- /dev/dsk/c5t19d0s014mdqfs1- /dev/dsk/c5t20d0s015mdqfs1- /dev/dsk/c5t21d0s016mdqfs1-

创建**/etc/vfstab**文件。 **2**

例如,对于名为 qfs1 的文件系统:

# DEVICE DEVICE MOUNT FS FSCK MOUNT MOUNT #TO MOUNT TO FSCK POINT TYPE PASS AT BOOT PARAMETERS # qfs1 - /qfs1 samfs - yes

创建挂载点并挂载文件系统。以下命令系列使用**qfs1**作为文件系统名称: **3**

```
# mkdir /qfs1
# chmod 755 /qfs1
# samd config
# sammkfs qfs1
# mount qfs1
# chmod 777 /qfs1
```
### 设置共享**QFS**

本节介绍了如何设置共享 QFS。

#### ▼ 如何设置共享**QFS**

创建**mcf**文件。 **1**

以下示例使用 sqfs1 和 sqfs2 作为文件系统名称。

```
# Equipment Eq Eq Family Dev Additional
                 Nm Tp Set St Parameters
# ---------------- -- -- ------ --- ----------
#
sqfs1 10 ma qfs3 - shared
/dev/dsk/c2t50020F2300000C98d0s2 11 mm qfs3 -
/dev/dsk/c2t50020F2300004921d0s2 12 mm qfs3 -
/dev/dsk/c2t50020F2300000C98d0s3 13 mr qfs3 -
/dev/dsk/c2t50020F2300004921d0s3 14 mr qfs3 -
#<br>sqfs2
                                              20 mb qfs4 - shared
```

```
/dev/dsk/c2t50020F2300000C98d0s4 21 mm qfs4 -
/dev/osd/osd0100080020E1381F00002A00479F7D98,root 22 o1 qfs4 -
/dev/osd/osd010000144F94A14C00002A00479F4EB4,root 23 o1 qfs4 -
```
注 **–** 对于共享 QFS 中的 ms 文件系统类型,请在 /etc/vfstab 或 samfs.cmd 中设置 stripe=2,以便将元数据分布到所有设备中。

#### 创建主机文件。 **2**

#

- **a.** 复制主机文件示例。
	- # **cp -i /opt/SUNWsamfs/examples/hosts\* .**
- **b.** 为每个文件系统创建主机文件。

每个文件系统都需要一个主机文件。对于将成为元数据服务器的任何服务器,都必 须提供服务器优先级。

以下是 hosts.sqfs1 文件的示例。

# # Host Name Network Interface Server Priority Unused Server # ---------------------------------------------------------- kingkong kingkong-priv,kingkong 1 - server godzilla godzilla-priv,godzilla 2 nebula nebula-priv, nebula cosmic cosmic-priv, cosmic

以下是 hosts.sqfs2 文件的示例。

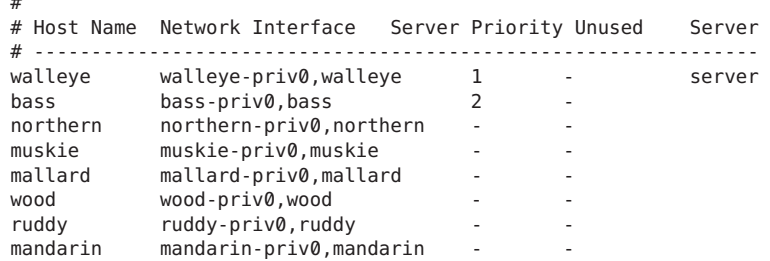

#### 创建**vfstab**文件。该文件的内容应当类似于以下示例。 **3**

```
#device devicemountFSfsckmount mount
#to mount to fsckpointtypepassat bootoptions
#
sqfs1 -/sqfs1samfs-noshared
sqfs2 -/sqfs2samfs-yesshared,stripe=2,bq
```
创建挂载点并挂载文件系统。 **4**

**a.** 创建挂载点并设置挂载点的文件权限。

注**–**您必须创建挂载点并为属于共享文件系统的所有主机设置合适的权限。

以下示例命令使用 sqfs1 作为文件系统名称。

```
# mkdir /sqfs1
# chmod 755 /sqfs1
# mkdir /sqfs2
# chmod 755 /sqfs2
```
**b.** 验证是否在**/etc/inet/services**文件中正确配置了**SAM-QFS**。 例如,使用下例中所示的 tail 命令:

```
# tail /etc/inet/services
tail 命令的结果显示存在相应 SAM-QFS 服务,类似于以下示例:
```
# sam-qfs 7105/tcp# SAM-QFS

**c.** 基于新的**mcf**文件和相关配置更改重新配置**sam-fsd**守护进程。

# **samd config**

**d.** 使用您在上面定义的挂载点创建共享文件系统。 例如:

```
# sammkfs -S sqfs1
# sammkfs -S sqfs2
```
提示 **–** -S选项表示文件系统为共享文件系统。

**e.** 在元数据服务器上挂载新的文件系统。

例如:

server# **mount sqfs1** server# **mount sqfs2**

**f.** 在客户机上挂载新的文件系统。 例如:

```
client# mount sqfs1
```
client# **mount sqfs2**

**g.** 确认已经为文件系统分配了空间。

 $df -1h$ 

**h.** 如果配置发生更改,请运行以下命令:

# **samd config**

# 启用网络时间协议守护进程(共享**QFS**)

本节介绍了如何在共享 QFS 环境中启用网络时间协议守护进程。

## ▼ 如何启用网络时间协议守护进程(共享**QFS**)

在**/etc/inet/ntp.conf**文件中添加以下行: **1**

server nettime prefer server earth

- 运行以下命令: **2**
	- # **sync**
	- # **reboot**

## 设置网络文件系统

本节介绍了如何设置网络文件系统。

## ▼ 如何设置网络文件系统

通过向**/etc/dfs/dfstab**文件中添加一行来设置网络文件系统**(network file system, NFS) 1** 服务器。

此信息应当类似于以下示例: share /sqfs1

通过向**/etc/vfstab**文件添加客户机信息来设置**NFS**客户机。 **2** 此信息应当类似于以下示例:

# NFS - 300 second timeout needed for failover kingkong:/sqfs1 -/nssqfs1nfs-notimeo=3000

## 安装**SAM-QFS Manager**

本节介绍了如何安装 SAM-QFS Manager,此基于浏览器的界面可用于创建和管理文件 系统和归档。

## ▼ 如何安装**SAM-QFS Manager**

#### 转到安装目录的根目录。 **1**

例如:/net/mymachine/packages-to-load/SAM-QFS\_5.0/SUN\_QFS\_5.0/sparc

#### 运行**fsmgr\_setup**。 **2**

## 用于监视共享文件系统的命令

可使用以下命令监视共享文件系统。有关命令及其选项的详细信息,请参见相应的手 册页。

- # **samfsinfo** *file-system*
- # **samsharefs** *file-system* # **samcmd N** *file-system*

您还可以使用 samu 操作员实用程序, 有多个文件系统时, 该实用程序尤其有用。